**1 2 3 4 5 6 7 8 9 0 ! @ # % & \* ( ) - + = { } ? Q W E R T Y U I O P [ ] A S D F MATERIAŁY G H J K L | " : Z X C V B N M , KONFERENCJĘ. <sup>&</sup>lt; <sup>&</sup>gt; \ / " ; ę\_ 9 0 ! @ # % & \* ( ) - + = { } ? Q W E R T Y U I O P [ ] A S D F G H J K L | " : Z X C V B N M , . <sup>&</sup>lt; <sup>&</sup>gt; \ / " ; ę\_ \$ € ¶ ¥ ∆ Ω ¢ ® na** 

**1 2 3 4 5 6 7 8**

**9 0 ! @ # % & \***

**\$ € ¶ ¥ ∆ Ω ¢ ® ± ^ ~ § ƒ … ™ © √ ≤ ≥ ≈ ß ½ ÷ ∞ ± ^ ~ § ƒ … ™ © Wdrożenie podstawy programowej √ ≤ ≥ ≈ ß ½ ÷ ∞ kształcenia ogólnego 1 2 3 4 5 6 7 8 w przedszkolach i szkołach**

**9 0 ! @ # % & \***

**( ) - + = { } ?**

**( ) - + = { } ? Q W E F AKIY V NA** S DE **O P**  $\left[ \begin{array}{c} 0 \\ 0 \end{array} \right]$  **E G H J K L | " : Z X C V B N M , . <sup>&</sup>lt; <sup>&</sup>gt; \ / " ; ę\_ \$ € ¶ ¥ ∆ Ω ¢ ® ± ^ ~ § ƒ … ™ © √ ≤ ≥ ≈ ß ½ ÷ ∞ Q W E R T Y U I G H J K L | " : Z X C V B N M , . <sup>&</sup>lt; <sup>&</sup>gt; \ / " ; ę\_ \$ € ¶ ¥ ∆ Ω ¢ ® ± ^ ~ § ƒ … ™ © √ ≤ ≥ ≈ ß ½ ÷ ∞ 1 2 3 4** *CENTRUM EDUKACJI* 

# **TIK na lekcjach oraz w życiu szkoły. Sieci współpracy i blogi**

**Materiały na konferencję regionalną**

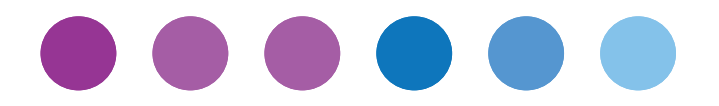

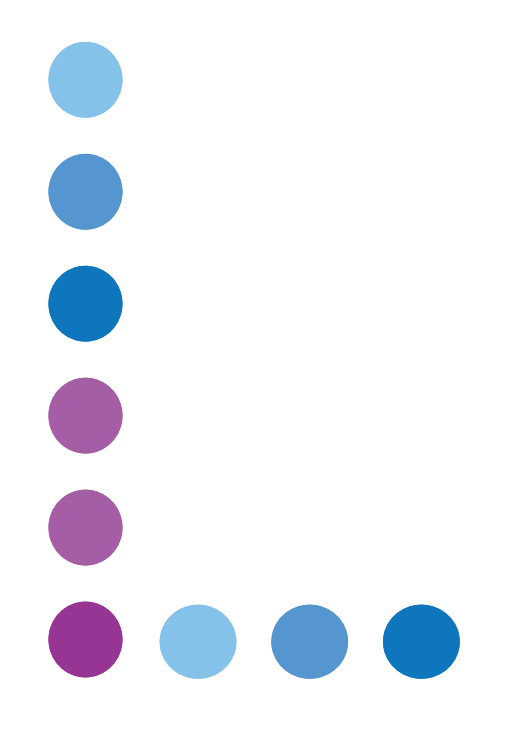

 $\sqrt{ }$ 

## **Spis treści**

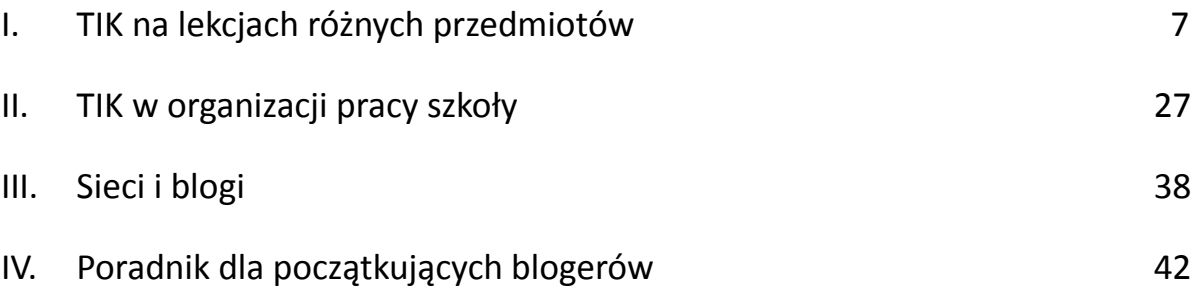

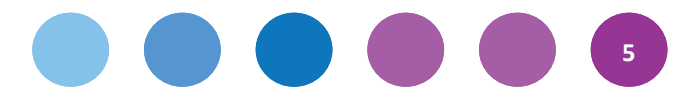

#### Szanowni Państwo,

przed Państwem kolejne szkolenie stacjonarne w programie Cyfrowa szkoła. Tym razem spotykacie się w pobliżu swojego miejsca pracy, w gronie uczestników sieci – Waszej i sąsiednich. To dlatego nazwaliśmy tę konferencję "regionalną".

Na konferencji zaprezentujemy możliwości wykorzystania TIK na różnych przedmiotach, zorganizujemy sesje z ekspertami na temat problemów technicznych w zarządzaniu sprzętem, zgłoszonych na poprzednim szkoleniu stacjonarnym, oraz zainicjujemy działania w ramach sieci współpracy.

Materiały, które przygotowaliśmy na tę konferencję, są uzupełnieniem wykładów i warsztatów. Ułożyliśmy je w takiej kolejności, w jakiej będą się odbywały poszczególne moduły. Większość tekstów napisali nauczyciele praktycy, którzy od kilku lat wykorzystują TIK w swojej pracy. Są wśród nich entuzjaści i sceptycy, ale wszyscy są zgodni – inteligentne (we właściwym czasie i we właściwy sposób) wykorzystanie technologii informacyjnokomunikacyjnych podnosi efektywność uczenia się uczniów.

Zaczynamy od porad nauczycieli przedmiotowców – kiedy warto używać TIK na danym przedmiocie i w jakiej formie. Staraliśmy się polecać jak najwięcej darmowych programów, napisaliśmy jednak o kilku płatnych, które są tak powszechnie używane, że po prostu trzeba o nich wiedzieć. W materiale drukowanym raczej nie podawaliśmy linków, poprzestaliśmy na nazwie. Wystarczy wpisać ją do wyszukiwarki Google i program się odnajdzie. Oprócz tego, większość z polecanych narzędzi i aplikacji została omówiona na naszej stronie internetowej: www.ceo.org.pl/cyfrowaszkola. Można je znaleźć w zakładce Poradnik – programy i aplikacje. Na tej stronie jest również możliwość polecania własnych, sprawdzonych programów – zapraszamy.

Druga część materiałów to rady organizacyjne dotyczące wprowadzania TIK do codziennej pracy szkoły. Na ten temat wypowiadają się dyrektorka szkoły i nauczyciel – oboje związani z cieszącym się ogromną popularnością programem Centrum Edukacji Obywatelskiej, czyli ze Szkołą z klasą 2.0.

Na koniec zamieściliśmy informacje na temat sieci i blogów oraz poradnik dla początkujących blogerów. Ta część znajduje się również na naszej stronie internetowej – umieszczając wpisy na blogu, łatwiej będzie Państwu zaglądać do zakładek z poszczególnymi poradami. Blog to trudne do przecenienia narzędzie do komunikacji, a jego prowadzenie nie wymaga dużo czasu. Mamy nadzieję, że blogi, które przygotowaliśmy, przydadzą się Państwu w pracy. Serdecznie zapraszamy również na blog naszego programu, gdzie umieszczamy różne ciekawostki dotyczące TIK w edukacji, informujemy o tym, co dzieje się lub będzie się działo w komponencie e-nauczyciel, a także radzimy się Państwa w wielu kwestiach. Znajdą go Państwo pod adresem blogiceo.nq.pl/cyfrowaszkola. Zarówno na Państwa blogi, jak na blog programu można również wejść, klikając na właściwe okienko na naszej stronie internetowej (prawy margines, po środku).

Życzymy udanej konferencji: wielu dobrych pomysłów i pozytywnej energii, która na pewno się przyda w Państwa wymagającej roli koordynatorów i koordynatorek.

Zespół Aktywnej Edukacji

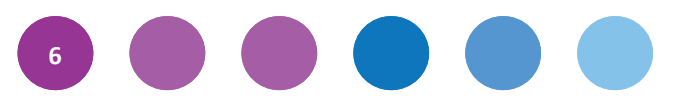

## **TIK na lekcjach różnych I przedmiotów**

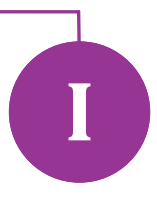

**Szybki rozwój technologii informacyjno-komunikacyjnej powoduje, że wciąż zadajemy sobie pytania o przyszłość i kształt edukacji. Jak i czego uczyć za pomocą technologii? Jak wprowadzać technologię do przedmiotów matematyczno-przyrodniczych, a jak do humanistycznych? Na ile zmieni się rola nauczyciela? A co z podmiotowością ucznia i personalizacją kształcenia? Jakie spowoduje to zmiany w organizacji nauczania i uczenia się? Szukając odpowiedzi na te pytania, oddajmy głos nauczycielom, głównym inspiratorom pracy uczniów nad poznawaniem dziedzin nauczania. Przedstawiamy możliwości, jakie stwarzają, ich zdaniem, komputery i technologia informacyjna na języku polskim, języku niemieckim, historii, matematyce i przyrodzie. Zaczynamy od porad nauczyciela języka angielskiego ze Stanów Zjednoczonych.**

### **1. Sprawdzone sposoby korzystania z najnowszych technologii w klasie**

### Paul Barnwell

Możliwości jest tak wiele. Powinienem założyć klasowy blog czy konto na Twitterze? A może korzystać z Edmodo? Przetestować użyteczność telefonów komórkowych na lekcji? A co Google Docs? Co z Prezi?

Pracuję jako nauczyciel od dziewięciu lat i zawsze chętnie sprawdzam, jak wykorzystywać nowe technologie, żeby ulepszyć proces nauczania i uczenia się. To trudne zadanie. W lutym 2010 roku na łamach Education Week napisałem, że zamierzam korzystać na lekcji z telefonów komórkowych. Następnie, w maju 2012 roku, zmieniłem zdanie. Uznałem, że zbyt duża dawka mediów społecznościowych i innych efekciarskich zastosowań technologii w klasie może sprawić, że nauczyciele zaniedbają rozwijanie istotnych umiejętności uczniów.

Później wypróbowałem Edmodo – i szukam dalej. Oto, co po latach eksperymentowania i refleksji uznaję za mądre i niezbyt mądre sposoby wykorzystywania technologii w klasie.

**Polecam.** Przedstaw uczniom podstawowe zasady kompozycji i obróbki zdjęć. Dzięki tym umiejętnościom będą mogli wykonywać własne zdjęcia i wykorzystywać je, aby za pomocą Animoto, iMovie, Photostory czy innych programów tworzyć swoje własne opowieści cyfrowe i prezentacje. Jak to wygląda w praktyce, możecie sprawdzić, oglądając na YouTube pokaz slajdów z towarzyszącą im ścieżką dźwiękową – stworzył go jeden z moich uczniów, aby opisać uczestnictwo kolegi w programie szkoleniowym Amerykańskich Sił Zbrojnych (http://www.youtube.com/watch?v=Dqxdp1nsT20).

**Odradzam.** Staraj się nie polegać na wyszukiwarce Google jako na podstawowym źródle zdjęć i innych rozwiązań typu kopiuj–wklej, stosowanych w celu przygotowania prezentacji. Owszem, znalezienie dobrego zdjęcia wymaga nieco wysiłku, ale i tak jest to zbyt łatwe, a przede wszystkim nie zachęca do szukania kreatywnych sposobów rozwiązywania problemów.

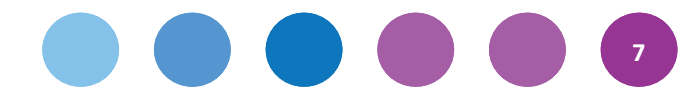

**Polecam.** Korzystaj z dysku Google. Pokazuję uczniom korzyści, jakie niesie za sobą praca w chmurze, aktualizując codziennie w ich obecności plan lekcji. Przy okazji pytam, jak często zdarzyło im się zgubić gdzieś swój pendrive. Większość uczniów podnosi wtedy rękę. Ani się nie obejrzę, a wielu z nich zaczyna korzystać z dysku Google, pracując nad zadaniami z innych przedmiotów.

**Odradzam.** Nie przyjmuj do wiadomości wymówek uczniów, którzy tłumaczą, że nie mogą pisać wypracowania albo tworzyć prezentacji, ponieważ zostawili w domu swój pendrive z materiałami. Pracując w chmurze, uczniowie nie potrzebują już pendrive'ów. Większość z nich ma dostęp do internetu w domu lub poprzez telefon komórkowy, musimy więc im pokazać, jak korzystać z tego bardziej skutecznego rozwiązania.

**Polecam.** Korzystaj z kartek – do robienia kartkówek, notowania punktów w dyskusji i pracy w inny, równie staroświecki sposób – aby na bieżąco sprawdzać, czego nauczyli się uczniowie.

**Odradzam.** Przestrzegam przed zbytnim zawierzeniem programom do przeprowadzania ankiet online. Moim zdaniem sprawdzanie wiedzy uczniów za ich pomocą czy też wykorzystywanie ich w ocenianiu kształtującym nie sprawdza się. Czasami zamiast stosowania nowoczesnych technologii lepiej powiedzieć coś osobiście albo napisać na kartce papieru.

**Polecam.** Możesz pomóc uczniom w doskonaleniu umiejętności biegłego wysławiania się, dyskutowania i przedstawiania prezentacji, wykorzystując do tego celu telefony komórkowe czy kieszonkowe kamery wideo. Te narzędzia przydają się do nagrywania rozmów, relacji czy wystąpień, a także do innych prac zadawanych uczniom. Na przykład, gdy moi uczniowie redagują i poprawiają pracę pisemną, to proszę ich, aby za pomocą dyktafonu w telefonie komórkowym nagrali, jak czytają swoje wypracowanie.

**Odradzam.** Nie przesadzaj z wykorzystaniem narzędzi, które sprawiają, że umiejętność mówienia i słuchania schodzi na drugi plan. Zatrzymać uczniów przed ekranem jest bardzo łatwo. Nauczyciele i rodzice nastolatków w większości zdają sobie sprawę, że młodzież najbardziej lubi komunikować się właśnie za pośrednictwem ekranu, pisząc SMS-y, czatując itd. Nie nadużywaj cyfrowej formy komunikacji, która ze swojej natury dąży do skrótowości, jeśli możesz wykorzystać te same narzędzia do ćwiczenia bardziej "tradycyjnych" umiejętności, związanych z pisaniem dłuższych prac pisemnych, robieniem wywiadów czy przemawianiem.

**Polecam.** Zachęcaj uczniów do zbierania danych i kontaktowania się z zewnętrznymi źródłami informacji poprzez prowadzenie rozmów telefonicznych. Rozmowa w czasie rzeczywistym rozwija umiejętność bezpośredniego, werbalnego komunikowania się, a z tym wielu uczniów ma problemy. (Z tej wskazówki mogą też korzystać nauczyciele, zważywszy, jak nieskuteczne może być komunikowanie się poprzez e-mail w codziennej pracy szkoły).

**Odradzam.** Nie ucz zbierania informacji za pomocą wysyłania SMS-ów czy e-maili. Zwłoka związana z korzystaniem z takiej formy komunikacji zbyt często utrudnia skuteczne planowanie, konstruktywną rozmowę i gromadzenie danych.

**Polecam.** Korzystaj z aplikacji Jing lub innego programu pozwalającego na robienie screencastów (filmów będących zapisem tego, co się dzieje na ekranie komputera), aby w ten sposób przekazywać uczniom bardziej skomplikowane polecenia. Jing pozwala na zapisywanie wszystkich czynności, jakie wykonujesz na komputerze, a także na nagrywanie dźwięków, jeśli zdecydujesz się na mówienie. Na przykład, jeśli chcę pokazać uczniom, jak korzystać z programu Garageband do obróbki dźwięków, to posługuję się aplikacją Jing, aby nagrać siebie samego wypowiadającego instrukcje i jednocześnie pokazać kolejne czynności, jakie należy wykonać. Następnie zamieszczam taki plik wideo na klasowej stronie Edmodo, aby uczniowie w razie potrzeby mogli zawsze z niego skorzystać.

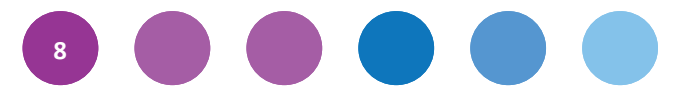

**Odradzam.** Nie oczekuj, że uczniowie zapamiętają rozbudowane instrukcje, dotyczące tego, jak korzystać z nowego oprogramowania, aplikacji czy programu. Wszystko to, co wykracza poza jednostopniowe działanie, wymaga stworzenia wzorca, do którego uczniowie będą się mogli w każdej chwili odnieść. Właśnie w takiej sytuacji dobrze sprawdza się program Jing. Dzięki niemu uczniowie przestaną cię wciąż nagabywać, pytając, jak zrobić to czy tamto.

Technologia ciągle idzie do przodu. Na pewno z czasem – wykorzystując te metody, poddając je refleksji i rozwijając je – zmodyfikuję swoją listę. Wybór jest przecież ogromny – zbyt duży, by wypróbować wszystkie rozwiązania. Te, które stosuję i które tutaj opisałem, sprawdzają się w mojej pracy. Co przeoczyłem? Co jeszcze polecacie, a co odradzacie?

Artykuł ukazał się w Education Week Teacher w ramach partnerstwa autorów zrzeszonych w Sieci Nauczycieli Liderów. Publikacja za zgodą autora.

#### **Nota o autorze**

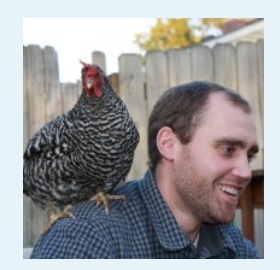

**Paul Barnwell** jest nauczycielem języka angielskiego, kreatywnego pisania i mediów cyfrowych w Fern Creek Traditional High School w Louisville, w Kentucky. Dzięki wsparciu CE&S Foundation ukończył Middlebury College's Bread Loaf School of English w Oxfordzie. W wolnym czasie zajmuje się ogrodnictwem, pasjonuje się footballem oraz prowadzi blog Mindful Stew. Jest aktywnym uczestnikiem Bread Loaf Teacher Network, National Writing i Centre for Teaching Quality's Leaders Network.

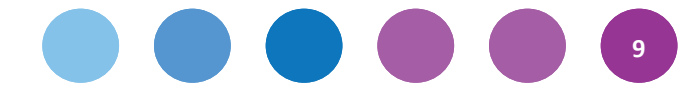

### **2. Wykorzystanie TIK na lekcjach języka polskiego na II etapie edukacyjnym**

### Anna Galant

W XXI wieku sytuacja nauczyciela zmieniła się diametralnie. Powodów zmian należy szukać w powszechnych zjawiskach cywilizacyjno-kulturowych. Jan Hartman wieszczy koniec polskiej szkoły – na swoim blogu opublikował wpis zatytułowany "Requiem dla szkoły". Pisze w nim, że "uczniowie siedzą przy komputerach, samodzielnie szukają informacji, a nauczyciel jest jedynie ich nadzorcą".

Nie można wymagać, aby polonista był jedynym atrakcyjnym źródłem wiedzy dla dzieci i młodzieży. Uczniów zdecydowanie bardziej fascynują multimedia. Tę fascynację należy wykorzystać tak, aby proces uczenia stał się efektywny, a nowe technologie sprzyjały przygotowaniu uczniów do życia we współczesnym świecie. W sieci znajdziemy mnóstwo informacji, wiele z nich jest niesprawdzonych, błędnych, a poza tym sama informacja nie wystarczy – trzeba ją umieć zweryfikować, wykorzystać, ocenić. Zadaniem nauczyciela jest nauczyć ucznia myślenia, wykształcić umiejętności niezbędne do sprawnego posługiwania się językiem i komunikowania się w każdej sytuacji. Ważne, aby polonista wychowywał świadomego odbiorcę, a być może i twórcę kultury.

Podstawa programowa bardzo precyzyjnie określa zadania, które szkoła ma realizować i umiejętności, które ma kształcić. Jest wśród nich "umiejętność posługiwania się nowoczesnymi technologiami informacyjnokomunikacyjnymi, w tym także dla wyszukiwania i korzystania z informacji; (…) Ważnym zadaniem szkoły podstawowej jest przygotowanie uczniów do życia w społeczeństwie informacyjnym. Nauczyciele powinni stwarzać uczniom warunki do nabywania umiejętności wyszukiwania, porządkowania i wykorzystywania informacji z różnych źródeł, z zastosowaniem technologii informacyjno-komunikacyjnych, na zajęciach z różnych przedmiotów."

Sposobów efektywnego korzystania z TIK jest mnóstwo, poniżej wymienione zostaną tylko niektóre, nieliczne z nich.

Przy analizie dzieła sztuki – obrazu warto wykorzystać zasoby portalu Scholaris – tam zainteresowani znajdą przykłady prezentacji multimedialnych, e-lekcji, interaktywnych ćwiczeń dla ucznia związanych z analizą i interpretacją dzieła malarskiego. Uczniowie opisują, analizują i interpretują obraz; poznają sylwetkę autora, jego najważniejsze dzieła; w trakcie pokazu układają pytania dotyczące przekazywanych treści, prezentują efekty pracy klasie; indywidualnie lub w grupach wykonują zadania i wypełniają kartę pracy podczas prezentacji.

Lekcja, na której zaprezentujemy uczniom dzieło malarskie z wykorzystaniem zbliżenia fragmentu, odtwarzania obrazu według zasady puzzli, ciekawej obserwacji kompozycji obrazu – na pewno pozwoli na zmotywowanie uczniów i efektywniejszą pracę. Bardzo przydatne dla nauczyciela mogą okazać się zasoby na stronie http:// www.googleartproject.com. Wirtualna wycieczka po najsłynniejszych muzeach i galeriach świata z możliwością dokładnego oglądu dzieł sztuki, stanowi na pewno inspirującą propozycję dla polonisty.

Uczeń w szkole podstawowej ma rozwijać swoją sprawność językową – warto wyrobić u uczniów nawyk korzystania z internetowych słowników poprawnościowych (**Wielki Słownik Ortograficzny** http://so.pwn.pl/; **Słownik Języka Polskiego** http://sjp.pwn.pl/), zachęcić do korzystania z internetowych **poradni językowych**, **audycji radiowych** i **wideoblogów**, np. http://poradnia.pwn.pl/; http://www.poradniajezykowa.us.edu.pl; http:// www.polskieradio.pl; http://jerzybralczyk.bloog.pl.

Uczniowska analiza wypowiedzi językoznawczych powinna ugruntować wiedzę i umiejętności w zakresie kształcenia językowego oraz podnieść świadomość językową uczniów. Uważne słuchanie tekstu przyczynia się do skupienia, maksymalnego wykorzystania aktywności ucznia – na podstawie tekstu uczeń musi sporządzić notatkę,

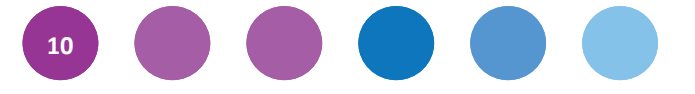

rozwiązać konkretne zadania. Dzięki wykorzystaniu TIK doskonalimy sprawność językową ucznia, ale nie rezygnujemy z pisania, sporządzania notatek, tworzenia określonych w podstawie programowej pisemnych form wypowiedzi. W tym przypadku uczniowie powinni jak najwięcej ćwiczeń wykonywać w zeszytach, zeszytach ćwiczeń. Korekta tekstu, wydzielanie akapitów może obywać się przy pomocy narzędzi TIK.

Autorzy podstawy programowej wielokrotnie podkreślali, że należy przywrócić czytelnika polskiej szkole. Chcąc zachęcić ucznia do czytania, możemy wykorzystać propozycje oferowane przez nowoczesne technologie. Może

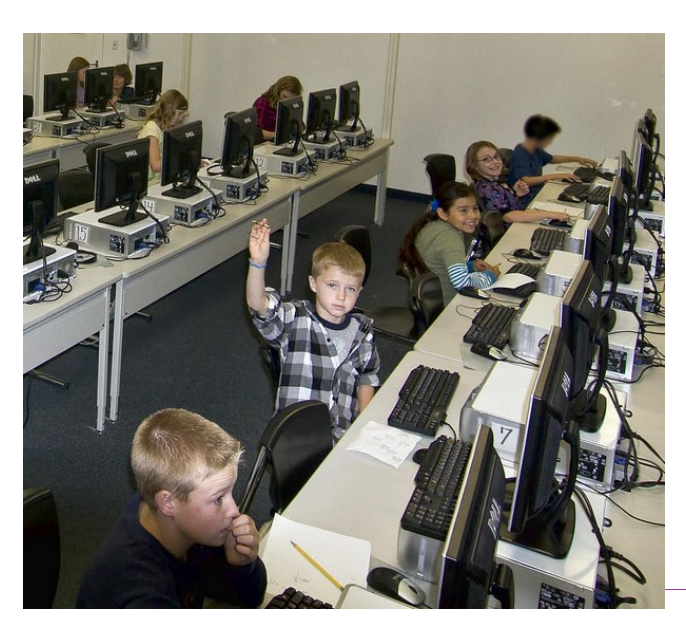

to być odtwarzanie tekstów w mistrzowski sposób czytanych przez znanych aktorów (**audiobooki**) http://wolnelektury.pl/katalog/audiobooki/, wykorzystanie gier dydaktycznych, tworzenie quizów na temat lektur (wykorzystanie **tablicy interaktywnej** i zastosowanie pakietu **TaskMagic** − oprogramowanie płatne lub **OpenSankore** − darmowe oprogramowanie w języku angielskim).

W pracy z uczniami warto wykorzystywać możliwości, jakie stwarza platforma edukacyjna. Do najbardziej znanych należą: **Moodle**, **Librus**, **SuperMemo**. To bardzo zaawansowane narzędzia TIK, są przydatne do spraw-

Fot. Velosteve, Flickr, CC-BY

dzania, utrwalania wiedzy i umiejętności uczniów online. Niestety, dostęp do platform edukacyjnych jest płatny, ale część zasobów jest ogólnodostępna, np. http://www.supermemo.net.pl/. W propozycjach darmowych kursów polonista może znaleźć zagadnienia związane z kulturą języka, analizą i interpretacją dramatu i tekstu epickiego, przygotowania pisemnych form wypowiedzi, strategii uczenia się.

Kolejnym ze sposobów spożytkowania zasobów internetu w nauczaniu języka polskiego jest metoda **WebQuest** (http:/webquest.org). Jest to rodzaj zajęć pozwalający efektywnie wykorzystać zasoby internetu w procesie dydaktycznym poprzez stymulowanie samodzielnych uczniowskich badań.

Metoda WebQuest jest pokrewna metodzie projektu, ma kształt instrukcji dla ucznia lub grupy uczniów, zawierającej wprowadzenie do tematu, zadanie do wykonania, wyznaczającej kolejne etapy pracy ucznia (uczniów),wskazującej przykładowe źródła informacji w postaci odsyłaczy do stron www oraz zasady ewaluacji zadania.

Zadanie WebQuest ma zazwyczaj formę strony internetowej, do jej przygotowania wystarczy podstawowa znajomość programowania html. Pomocne mogą być także gotowe szablony, dostępne na stronach poświęconych tej metodzie, istnieją również generatory online, np. płatny **QuestGarden** (http://questgarden.com/) lub bezpłatny **zunal.com** (http://www.zunal.com/). W sieci można także znaleźć sporo przykładowych WebQuestów. Zadań w języku polskim można szukać na stronach:

- http://doradca.oeiizk.waw.pl/wqlista.htm
- [http://www.enauczanie.com/metodyka/webquest/przykladowe](http://www.enauczanie.com/metodyka/webquest/przykladowe-webquesty)-webquesty

Więcej informacji na temat WebQuestów zawiera m. in. strona: http://mrostkow.oeiizk.waw.pl/wq/index.html.

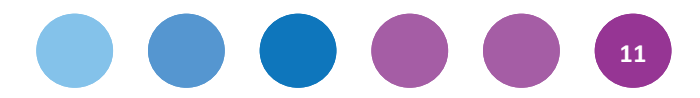

Nie sposób wymienić wszystkich możliwości wykorzystania TIK na lekcjach języka polskiego, ale trzeba pamiętać, że niekiedy wystarczy kilkuminutowy fragment zajęć z TIK, aby potem wrócić do pracy z wykorzystaniem bardziej tradycyjnych metod. Jak zwykle wartością samą w sobie pozostaje umiar, a przede wszystkim racjonalne wsparcie TIK w doskonaleniu umiejętności polonistycznych: czytania, pisania, mówienia i słuchania.

#### **Nota o autorce**

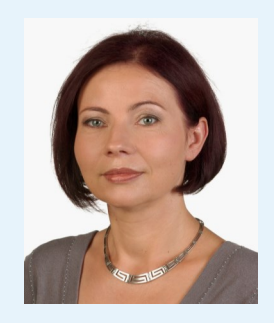

**Anna Galant** – mieszka i pracuje w Ostrowie Wielkopolskim, jest absolwentką polonistyki Uniwersytetu im. Adama Mickiewicza w Poznaniu − 1988; ukończyła studia podyplomowe w zakresie zarządzania oświatą (menedżer oświaty, 2009); nauczyciel dyplomowany , pracowała jako nauczyciel języka polskiego w szkole podstawowej, gimnazjum, liceum ogólnokształcącym; prowadziła zajęcia z metodyki nauczania języka polskiego dla studentów polonistyki UAM w Kaliszu. Przez 12 lat była doradcą metodycznym języka polskiego Ośrodka Doskonalenia Nauczycieli w Kaliszu. Obecnie jest dyrektorem Szkoły Podstawowej nr 6 im. M. Rataja w Ostrowie Wielkopolskim. Opublikowała artykuły metodyczne w *Polonistyce, Nowej Polszczyźnie, Kaliskich spotkaniach z poezją*,

w pracy zbiorowej *Programy nauczania w rzeczywistości szkolnej. Tworzenie – wybór – ewaluacja*  (publikacja ORE). Prowadzi szkolenia dla nauczycieli, dyrektorów szkół, współpracuje z ORE ,CEO.

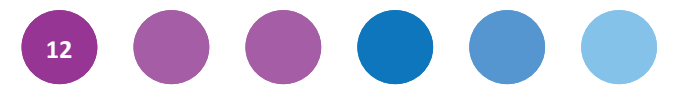

### **3. Wykorzystanie TIK na lekcjach niemieckiego na II etapie edukacyjnym**

#### Marta Florkiewicz-Borkowska

**Technologie informacyjno-komunikacyjne (TIK) wprowadzają nauczycieli w nowy fascynujący świat metodyki nauczania języków obcych.** W świat, w którym proces nauczania i uczenia się jest kreatywny, atrakcyjny, efektywny i sprawia frajdę też nauczycielom. TIK wspiera uczniów w procesie uczenia się, natomiast nam, nauczycielom, oferuje bogaty wachlarz narzędzi dydaktycznych − programów i aplikacji online, które pobudzają wyobraźnię uczniów, motywują ich do działania oraz zachęcają do współpracy i komunikacji. W końcu dostaliśmy do ręki narzędzia, których dobór i zastosowanie zależy tylko od nas.

Nigdy na lekcji języków obcych rozwijanie wszystkich czterech sprawności językowych: **słuchania ze zrozumieniem, mówienia, czytania ze zrozumieniem i pisania** nie było takie proste**.** Wszechobecna w szkole "testomania" spowodowała, że nie możemy na swoich zajęciach rozwijać umiejętności mówienia uczniów w zadowalający sposób. Ten problem można bardzo szybko i łatwo rozwiązać z TIK-iem. Dzięki aplikacji **Voxopop** każdy uczeń może mówić w języku obcym, co więcej – wszyscy uczniowie słyszą swoje wypowiedzi nawzajem, a nauczyciel na bieżąco kontroluje ich postępy i aktualny stan wymowy. Można też prowadzić wirtualne dyskusje na różne tematy i dostosowywać je do możliwości uczniów. Uczniowie nagle zaczynają głośno wyrażać swoje opinie, opowiadać historie, przedstawiać się, opisywać swoją rodzinę, kolegów, zwierzęta domowe oraz ćwiczyć głośne czytanie. Podobne zastosowanie co **Voxopop,** ma bardzo intuicyjna w obsłudze aplikacja **Fotobabble**, umożliwiająca uczniom tworzenie "gadających obrazków".

Na zajęciach języków obcych często wykorzystuje się materiały audio. Teraz, dzięki serwisom **SoundCloud** i **AudioBoo,** zarówno nauczyciele, jak i uczniowie mogą tworzyć własne treści w postaci podcastów. Pomogą one rozwijać kolejną sprawność językową, rozumienie ze słuchu, wystarczy tylko dopisać pytania lub stworzyć tekst z lukami, wydrukować lub umieścić na blogu przedmiotowym i ćwiczenie gotowe. Dzięki tym narzędziom mamy szansę usłyszeć naszych uczniów! Co więcej – możemy śledzić ich postępy, obserwować, jak powoli przełamują blokadę mówienia.

Kolejnym świetnym narzędziem jest **Voki**, aplikacja umożliwiająca tworzenie własnych awatarów; rozwija nie tylko sprawność mówienia, ale jednocześnie umiejętności pisania i słuchania. Komunikowanie się za pomocą różnych mediów oferuje też **VoiceThread** – uczniowie mogą do obrazków i zdjęć dodawać własne komentarze (głosowe lub pisemne). Serwis ten umożliwia także tworzenie interaktywnych prezentacji. Świetnie nadaje się do współpracy między klasami, czy też szkołami, zwłaszcza w projektach międzynarodowych, podobnie jak znany wszystkim uczniom komunikator, **Skype.** Dzięki Skype'owi sala lekcyjna staje się salą konferencyjną online, w której można porozmawiać z rówieśnikami z innych krajów. Narzędziami, które doskonale uczą uczniów współpracy i pozwalają tworzyć razem notatki, czy opracowywać teksty są programy **PiratePad** lub **EtherPad**, natomiast G**oogle Docs** umożliwia dodatkowo tworzenie wspólnych ankiet i prezentacje.

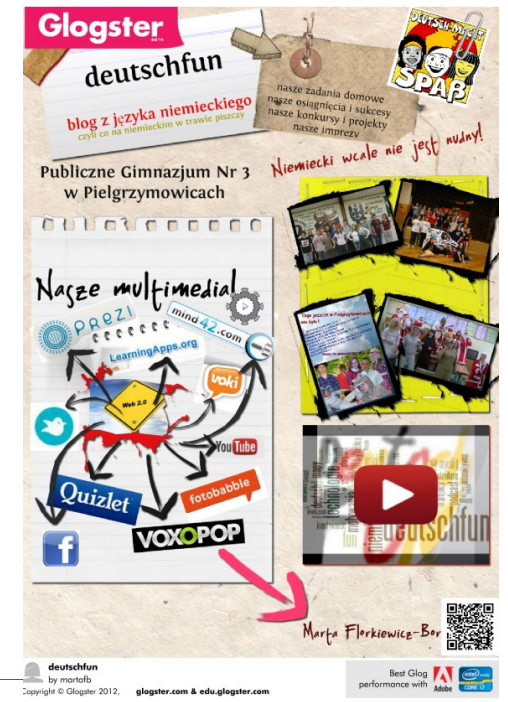

**13**

Fot. Glogster na blogu deutschfun, oprac. przez M. Florkiewicz-Borkowską

Większość uczniów stroni od prac pisemnych, co nie jest żadną nowością, TIK ma jednak na to sposób! Dzięki nowoczesnym technologiom każdy uczeń i nauczyciel może zostać autorem książek, bajek, niesamowitych historii lub komiksów. Kolorowe książki z obrazkami można opracować w programie **Storybird** lub **StoryJumper.** Za to do tworzenia komiksów świetnie nadają się aplikacje **ToonDoo** i **Pixton**. Narzędzia te rozwijają kreatywność uczniów, pobudzają wyobraźnię, pozytywnie nastrajają i świetnie nadają się do rozwijania sprawności czytania ze zrozumieniem. Uczniowie pracują ze swoimi dziełami w taki sam sposób, jak ze zwykłym tekstem. Na lekcjach na pewno nie będzie nudno. Krótkie dialogi lub proste zdania możemy łatwo wpleść w historyjki z dymkami, które stworzymy w aplikacjach **Bubblesnaps** i **PimPamPum**.

Jak wiadomo, zmorą wszystkich uczniów jest wkuwanie słówek. Z pewnością program do tworzenia fiszek oraz wirtualnych map myśli zmieni raz na zawsze podejście uczniów do nauki słownictwa. **Quizlet** to narzędzie, które pozwala na naukę języka na kilka sposobów, wyszukiwanie i tworzenie zestawów słów i pojęć oraz klas. Dzięki temu, nie tylko nauczyciel może na bieżąco obserwować postępy uczniów, ale również oni sami mogą mieć wpływ na proces uczenia się. Natomiast mapy myśli systematyzują według określonych kategorii słownictwo w bardzo przejrzysty sposób. Możemy je tworzyć w programach **Mind42, Popplet, MindMeister.** 

Na deser proponujemy mistrzostwo świata, *funpack* czyli wszystko w jednym. Narzędziem, które trzeba koniecznie wypróbować na lekcjach języka obcego jest platforma **learningapps.org**, na której można tworzyć wiele ćwi-

#### **Nota o autorce**

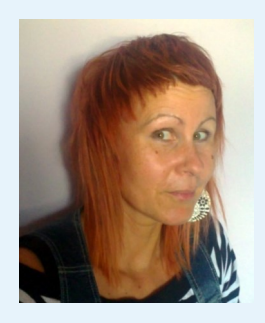

**Marta Florkiewicz-Borkowska** jest nauczycielką języka niemieckiego i zajęć technicznych w Publicznym Gimnazjum nr 3 w Pielgrzymowicach. Jest fanką nauki metodą projektu, uczenia przez nauczanie oraz nowoczesnych technologii − jest przekonana, że ich odpowiednie wy-

korzystanie w edukacji może przynieść wiele pozytywnych korzyści i frajdy uczniom oraz nauczycielom. Od trzech lat stosuje na swoich lekcjach TIK, przez cały ten czas testując nowe narzędzia i aplikacje. Prowadzi dwa blogi: deutschfun z języka niemieckiego oraz handmade z zajęć technicznych. Jest trenerem w komponencie e-nauczyciel "Cyfrowej Szkoły" w programie CEO "Aktywna Edukacja". Należy do społeczności nauczycieli Superbelfrzy Reczpospolitej i aktywnie udziela się na ich blogu.

czeń interaktywnych, rozwijających wszystkie sprawności językowe. Mamy więc tu wisielca, memory, puzzle, dopasowywanie haseł do obrazka, quizy jednokrotnego i wielokrotnego wyboru, wykreślanki słowne, krzyżówki, uzupełnianie tabeli, grę milionerzy, zadania z wykorzystaniem audio, tekst z lukami, mapy myśli, wspólny czat i notatnik. Każdy znajdzie dla siebie coś odpowiedniego i interesującego, ćwiczenie, które zastosuje w każdej fazie lekcji: na rozgrzewkę lub podsumowanie, jako powtórzenie albo przerywnik, czy też zadanie domowe.

Zastosowanie TIK na lekcjach języków obcych pozwala rozwijać autonomię, kreatywność, współpracę, interaktywność oraz autentyczność. Sensowne wykorzystanie nowych technologii w nauczaniu języków obcych spowoduje, że nauka stanie się dla uczniów bardziej interesująca, wciągająca i efektywna.

"Dobry nauczyciel jest jak dobry kucharz, dla którego przepis jest tylko inspiracją. Dopiero w trakcie przygotowania, poprzez smakowanie i sprawdzanie konsystencji rozpoznaje, co i w jakich ilościach jest mu jeszcze potrzebne do przyrządzenia perfekcyj-

nego dania" (Elisabeth Stern – tłum. MFB). Takim właśnie perfekcyjnym daniem jest lekcja z wykorzystaniem nowoczesnych technologii. To nauczyciel, zgodnie z podstawą programową oraz na podstawie informacji o klasie, uczniach, ich poziomie wiedzy, umiejętnościach i upodobaniach, ma dobrać takie narzędzia, aby lekcja była atrakcyjna, a proces nauczania jak najbardziej efektywny.

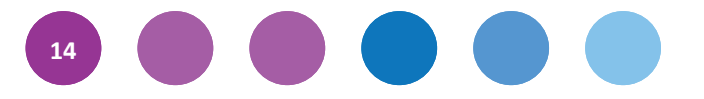

### **4. Jak wprowadzać TIK na lekcje historii i społeczeństwa na II etapie edukacyjnym**

#### Barbara Kanoniak

W historii szkolnej tkwią duże, w małym stopniu jednak dotychczas wykorzystywane możliwości oddziaływania na młodzież. Warto w klasach IV-VI wykorzystywać walory dydaktyczne tego przedmiotu i pobudzać żywe zainteresowanie oraz dociekliwość uczniów, zachęcać ich do samodzielnej refleksji nad przeszłością oraz do prezentacji

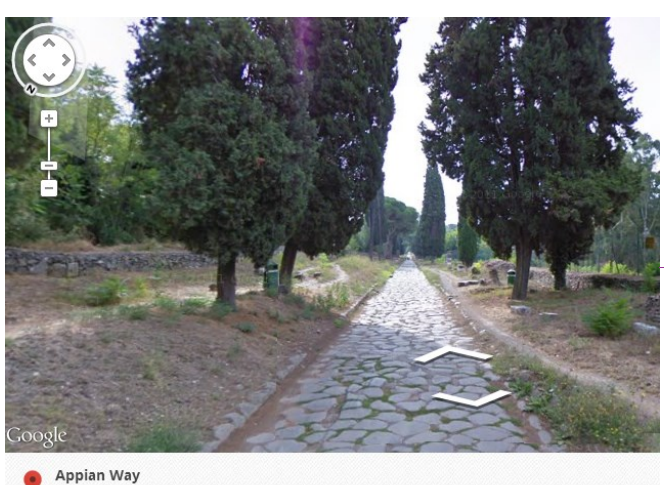

Rome Italy

swoich poglądów. W poznawaniu i uczeniu się historii powinna nam pomóc technologia informacyjna. Większość uczniów dobrze ją zna, ale z innych, pozaszkolnych zastosowań. Oto kilka przykładów wykorzystania technologii w nauczaniu historii:

Fot. Via Appia, rzymska droga łącząca Rzym z Kapuą, Google

### **1. Mój dzień w historii, czyli ćwiczenie z interaktywną linią chronologiczną**

Rozpoczynając edukację w klasie IV, warto przybliżać uczniom abstrakcyjne pojęcia, takie jak era, epoka, wiek i kształtować umiejętności lokalizacji wydarzeń za

pomocą interaktywnej linii chronologicznej (np. **TimeRime**). Pierwsze, samodzielne opracowanie linii "Mój dzień w historii" być może zaszczepi im zainteresowanie historią.

*Czy wiesz, co wydarzyło się w historii w dniu twoich urodzin? Wyszukaj w różnych epokach wydarzenia i umieść je na linii chronologicznej wraz z krótkim opisem. Wykorzystaj w tym celu kalendaria oraz zasoby sieci. Jeśli jest to możliwe, zilustruj wydarzenie zdjęciem lub filmem.*

Prosta i intuicyjna praca z narzędziem pozwala śledzić wydarzenia, a właściwie dobrany materiał ilustracyjny dostarcza dodatkowych informacji (w wersji płatnej programu istnieje możliwość linkowania wydarzeń ze źródłami zewnętrznymi). Gotową linię chronologiczną można zapisać, wydrukować lub wstawić na stronę www. Nieskomplikowana obsługa narzędzia TIK sprawia, że poruszanie się w czasie historycznym i przenoszenie się między erami, epokami i wiekami, powinno zachęcać uczniów do dalszych ćwiczeń.

Inne możliwości edukacyjnego użycia interaktywnej linii chronologicznej:

- umieszczanie na linii wydarzeń, postaci historycznych, zabytków, wynalazków itp.;
- zaznaczanie na jednej linii tylko wydarzeń politycznych, a na innych wydarzeń z historii gospodarczej, społecznej lub historii kultury;
- powiązanie wydarzeń z dynastiami panującymi w Polsce lub konkretnymi postaciami władców;
- wyszukiwanie niezbędnych informacji bądź zdjęć na historycznych stronach internetowych oraz programach multimedialnych i tworzenie własnych linii (trzeba koniecznie pokazać uczniom, jak mogą korzystać z zamieszczonych w internecie wiadomości czy z obudowy multimedialnej do podręcznika, programów komputerowych. Oczywiście, nie możemy zapomnieć o bezpieczeństwie korzystania z internetu).

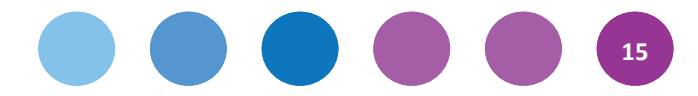

### **2. Wszystkie drogi prowadzą do Rzymu, czyli ćwiczenie z mapą Google**

Innym środkiem do kształtowania wyobraźni przestrzennej na lekcji historii są **mapy Google'a**. Przy omawianiu w klasie V tematu lekcji "Największe osiągnięcia cywilizacyjne Rzymian" można poruszyć ważną kwestię, roli przestrzeni w życiu człowiek w starożytności, i posłużyć się następującym ćwiczeniem:

*«Wszystkie drogi prowadzą do Rzymu» – mówi przysłowie. W cesarstwie rzymskim poprowadzono w starożytności sieć doskonałych dróg, które połączyły Rzym z odległymi prowincjami, miastami, garnizonami czy targowiskami. Znajdź w internecie mapę sieci dróg w imperium i wykonaj ćwiczenie.*

Organizując pracę z mapą, powinno się zawsze na początku omówić możliwości aplikacji – jak wyznaczać trasę, określać jej długość czy obliczać czas, jaki jest potrzebny na pokonanie tej trasy (o pomoc mona też poprosić nauczyciela informatyki), a dopiero potem zaangażować uczniów w rozwiązanie ćwiczenia:

- *1. Na przykładzie drogi łączącej Rzym z Genuą porównaj sieć drógi imperium rzymskiego z siecią współczesnych Włoch. Skorzystaj z możliwości aplikacji Mapy Google'a. Jakie wnioski możesz sformułować na tej podstawie?*
- *2. Oblicz, ile czasu potrzebował obywatel Rzymu w starożytności, aby dojść pieszo do Gdańska? A ile czasu współcześnie potrzebujemy, by pokonać tę trasę samochodem? Skorzystaj z możliwości aplikacji.*

Aby określić, ile czasu potrzebowali Rzymianie na pokonanie tej trasy pieszo, uczniowie muszą wpisać cel podróży, wybrać trasę i kliknąć ikonkę "pieszo". Dopiero potem mogą zacząć przeliczać godziny na doby, dodać czas potrzebny na odpoczynek lub sen oraz zastanowić się nad różnymi trudnościami i przeszkodami w podróży. To może być świetna zabawa, która rozwija wyobraźnię.

Efektywność wykorzystania map Google'a zależeć będzie od tego, w jaki sposób zostaną użyte w toku zajęć i jakie zadania zostaną im powierzone. Warto więc wcześniej się zastanowić, czy mają organizować pracę ucznia na lekcji, czy też pozostaną jedynie źródłem nowych informacji, czy pomocą w porządkowaniu posiadanych już wiadomości. Niezwykle użyteczne we wdrażaniu uczniów do lokalizacji przestrzennej są interaktywne mapy historyczne (znajdziemy je w zasobach wielu portali historycznych, polskich i zagranicznych). W sytuacjach, które wymagają animacji ruchowej (zmiany granic, przebieg kampanii wojennej), mogą stać się dla uczniów źródłem różnorodnych informacji poznawczych, przekazywanych w języku słów, obrazów i działań.

Inne możliwości edukacyjnego użycia map Google:

- ćwiczenia w odnajdywaniu miejscowości, w której uczeń mieszka lub się uczy, np. "Gdzie jesteś?";
- ćwiczenia kartograficzne z mapą satelitarną Google − powiększaniem i zmniejszaniem jej skali mapy, np. "Zobacz jak się zmienia treść przedstawiona na mapie: drogi, zabudowania, lasy, jeśli ją powiększysz albo pomniejszysz";
- ćwiczenia w odnajdywaniu różnych informacji na mapie, np. "Wskaż na mapie miejsce bitwy" lub "Pokaż miejscowość, gdzie zawarto pokój";
- wykorzystanie mapy jako źródła informacji, np. "Korzystając z informacji zawartych na mapie znajdź miejscowości w Polsce, których nazwy mówią o terenie, na jakim powstała osada (przykład: Roztoka), albo o zamieszkującej jej ludności (przykład: Prusy)";
- wykorzystywanie funkcji **Street View** czy **Google Earth** do opracowania innych materiałów (prezentacji, schematu, kalendarium), np. "Korzystając z funkcji Street View, odwiedź ruiny miasta Pompeje, które w starożytności zniszczone zostały przez wybuch wulkanu (79 r.). Opracuj plakat o życiu codziennym mieszkańców tego rzymskiego miasta";

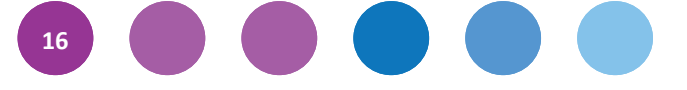

- rozbudzanie ciekawości historią regionalną i lokalną przez wykorzystanie map Google podczas wycieczek historyczno-krajoznawczych;
- łączenie ćwiczeń kartograficznych z innymi technikami, np. blogiem: "Korzystając z mapy Google'a, opracuj dziennik podróży rzymskiego kupca, który wyruszył Bursztynowym Szlakiem do Gdańska. Podczas podróży mogą go spotkać różne przygody" (opis przygód kupca może stanowić później podstawę do opracowania gry dydaktycznej).

### **3. Czasy nowych odkryć i wynalazków, czyli film w sieci**

Na lekcji historii w klasie VI, podobnie jak na języku polskim, można rozbudzać zamiłowania przedmiotem ciekawym i wartościowym filmem dokumentalnym na **YouToube** – będzie dla uczniów bardzo ważnym źródłem informacji o przeszłości. Można go wykorzystywać w różny sposób, na przykład wspaniałym wprowadzeniem do tematu nowej lekcji "Czasy nowych odkryć i wynalazków na przełomie XIX i XX wieku" może być film braci Louisa i Auguste'a Lumièr *Wjazd pociągu na stację La Ciotat* oraz *Wyjście robotników z fabryki w Lyonie*.

*Wyobraź sobie, że jesteś historykiem, który analizuje filmy braci Lumièr «*Wjazd pociągu na stację *La Ciotat*» *i «*Wyjście robotników z fabryki w Lyonie*» zamieszczone w internecie na YouToube. Spisz w punktach wszystkie informacje o życiu ludzi w XIX wieku, które odczytałeś z obrazu filmowego.*

Przywołane przez nauczyciela wydarzenia z życia twórców kinematografu, powiązane z oglądaniem filmu, mogą być też punktem wyjścia do rozmowy na temat znaczenia wielkich wynalazków przełomu wieków. Nie można jednak zapomnieć o przygotowaniu uczniów do odbioru tego rodzaju filmów (dobrym rozwiązaniem jest łączenie zadań obserwacyjnych, redagowanych przez uczniów, z prezentacją wniosków po obejrzeniu filmu).

Inne możliwości edukacyjnego użycia materiałów ilustracyjnych i dźwiękowych dostępnych w sieci:

#### **Nota o autorce**

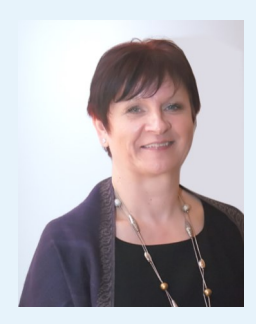

**Barbara Kanoniak** pracuje w szkole ponad 20 lat. Jest dyrektorem Zespołu Szkół w Kłomnicach. Uczy historii i geografii. Od kilku lat jej szkoła pracuje procedurami SUS, jest w Klubie SUS. Brała udział w programach CEO: Opowiem Ci o wolnej Polsce i Kuthurra. Jest moderatorką w kursie dla

koordynatorów Cyfrowej Szkoły.

- doskonalenie umiejętności analizy wybranych filmów dokumentalnych, nagrań dźwiękowych (bogate źródła archiwalne udostępnia w sieci **Narodowe Archiwum Cyfrowe** oraz **Polskie Radio**, a także **Google Cultural Institute**);
- ćwiczenia w tworzeniu własnych filmów lub projektów edukacyjnych z użyciem np. **YouTube for Schools**,
- ćwiczenia w opracowywaniu prezentacji multimedialnych z użyciem darmowych programów dostępnych w sieci, np. **Calaméo**, **My Plick**;
- ćwiczenia w opracowaniu plakatów, przewodników z użyciem np. programu **Glogster**, **Google**.

Przy wyborze narzędzi TIK, nauczyciel zawsze powinien się kierować przydatnością do tematyki zajęć oraz mieć na uwadze korzyści, jakie z lekcji wyniosą uczniowie. (Wskazówki, jak przygotować prezentację, mapę mentalną, a nawet jak wprowadzać TIK na lekcjach, opisy ciekawych narzędzi można znaleźć m.in. pod adresem: www.enauczanie.com). Warto jednak pamiętać, że wykorzystanie nawet najbardziej nowoczesnych narzędzi bez przyznania uczniom większej samodzielności w poznawaniu historii, bez swobody w zakresie doboru tematów czy materiałów, bez poszanowania ich prawa do formułowania własnych wniosków, nie przyniesie spodziewanych rezultatów.

**Współpraca:** Dorota Nawalany

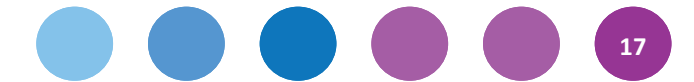

## **5. TIK w nauczaniu matematyki**

### Tomasz Szwed

Nie jest łatwo pisać o TIK-u w matematyce komuś, kto na co dzień zajmuje się efektywnością nauczania, ale spróbuję. Cenię klasyczne metody i na nich się skupiam w moim nauczaniu. Uważam, że nauczyciel powinien być blisko ucznia, przyglądać się jego postępom. Więc stoję przy uczniu, a jednocześnie mam dystans do tego co robi, pozwalając mu na luksus samodzielności. Niech walczy, przegrywa, odkłada zadania na potem… Tak sobie wyob-

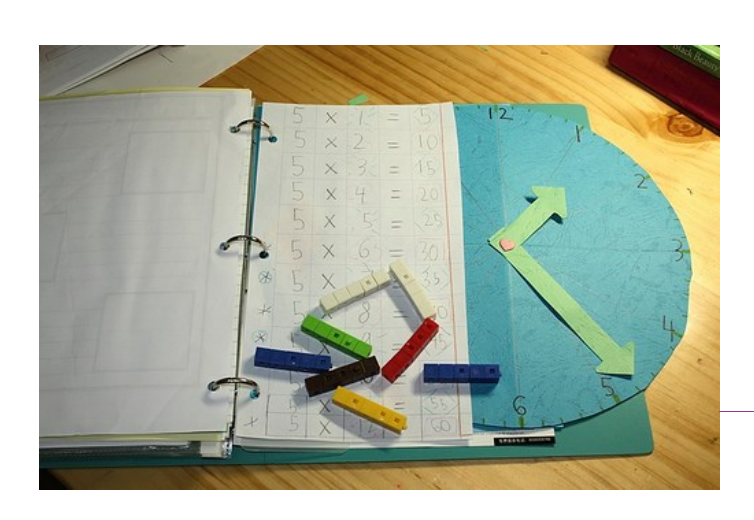

rażam nowoczesne nauczanie matematyki. Ale TIK istnieje i ma się coraz lepiej. Dowiedziono, że umiejętne jego wykorzystanie sprzyja efektywnemu nauczaniu. Komputer nie może jednak zastąpić nauczyciela i jego relacji z uczniami.

Zastosowanie TIK w matematyce można podzielić na kilka ważnych obszarów, wzajemnie się przenikających.

Fot. Jimmiehomeschoolmom, Flickr, CC-BY

#### Oto one:

- 1. Programy wspomagające nauczanie.
- 2. Pliki udostępnione w sieci.
- 3. Filmy.
- 4. Serwisy zadaniowe.
- 5. Serwisy internetowe popularyzujące matematykę.

Z oczywistych względów skupię się na programach niekomercyjnych, posiadających wolne licencje.

#### **Programy wspomagające nauczanie**

Dobrym i praktycznym programem jest **GEOGEBRA**. Za jego pomocą można badać własności figur geometrycznych, ilustrować pojęcia, odkrywać wspólnie z uczniami i dowodzić twierdzenia. GEOGEBRA potrafi narysować wykres funkcji kawałkami liniowej. Nauczyciel samodzielnie może wykreślić dowolny wykres funkcji, skopiować go do edytora tekstu, a następnie podać uczniom do opisania własności. GEOGEBRA jest programem interaktywnym, który z powodzeniem można zastosować wraz z tablicą interaktywną. Wprowadzenie animacji na lekcji będzie zawsze powodem uczniowskich WOW!

Praktyczne wykorzystanie GEOGEBRY nie powinno być problem dla nauczyciela, otwartego na TIK. Wymaga jedynie dobrej intuicji i podstawowej znajomości obsługi tego typu narzędzi. Nauczyciel, który chce czegoś więcej, ma do dyspozycji kilka przygotowanych przez zespół GEOGEBRY płatnych kursów internetowych na różnych poziomach zaawansowania. Osobiście korzystałem z trzech i dlatego bardzo je polecam. Szczerze mówiąc, nie wyobrażam sobie w niedalekiej przyszłości nauczyciela, który nie zna się na GEOGEBRZE. Więcej informacji można znaleźć na stronie www.geogebra.pl

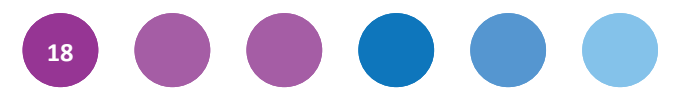

#### **Pliki udostępnione w sieci**

Pliki udostępnione w sieci są wielkim dobrodziejstwem nie tylko dla nauczycieli matematyki, ale i dla uczniów. Mogą to być zestawy zadań egzaminacyjnych, pliki graficzne, prezentacje multimedialne i wiele innych. Ja skupię się na apletach… GEOGEBRY. Nie trzeba posiadać umiejętności tworzenia takich plików, choć oczywiście można. Wielkim bogactwem dla nauczania matematyki są zasoby tego serwisu (http://www.geogebra.org/en/wiki/ index.php/Polish). To prawdziwa gratka dla najbardziej wymagających użytkowników. Pliki udostępnione w sieci są pomocne w nauczaniu matematyki na każdym etapie kształcenia w szkole. Figury płaskie, w 3D, wykresy funkcji wszelakich, tabliczka mnożenia, działania na ułamkach. Twierdzenia duże i małe. Jednym słowem, dla każdego coś użytecznego. Jak na przykład nauczyć uczniów szkicowania graniastosłupa prawidłowego sześciokątnego? Wystarczy uruchomić animację w aplecie Jerzego Mila. I już! Uczniowie patrzą, widzą, naśladują, wykonują samodzielnie zadania. A nauczyciel może w tym czasie sprawdzić poziom realizacji podstawy programowej, albo zapoznać się z przykładowymi zadaniami publikowanymi na stronach www.cke.edu.pl. Szczerze polecam!

#### **Filmy**

Oczywiście, chodzi o filmy na **YouToube**, ale nie tylko. Szczególnie polecam zasoby Interklasy, z filmami **MATMA. Zobacz, jakie to proste!** Siedemdziesiąt pięć krótkich filmów przygotowanych w ramach projektu CKE. Filmy są bardzo dobre, mogą na chwilę zastąpić nauczyciela. Na szczęście, nie mogą go jednak całkowicie wyręczyć. Dla autora niniejszego artykułu filmowanie i udostępnienie filmów to okazja do popularyzacji matematyki (polecam artykuł pod adresem http://www.ceo.org.pl/pl/cyfrowaszkola/news/jestesmy-na-tak). Istnieje jednak pewien bardzo istotny warunek tworzenia filmów: uczniowie z pasją! Bez nich jest trudno, nam nauczycielom, znaleźć czas, pomysł i motywację, żeby rozpocząć "karierę oskarową".

#### **Serwisy zadaniowe**

Dla nauczyciela przygotowującego uczniów do egzaminu maturalnego bardzo pożytecznym miejsce w sieci są

strony www.e-zadania.pl i www.zadania.info. To źródło bezcenne, szczególnie ten pierwszy serwis. Przeciętnie zdolny uczeń, który ma trochę czasu i chęci, jest w stanie wiele się z niego nauczyć. Bardzo praktyczną funkcjonalnością serwisu są filmiki prezentujące pełne rozwiązanie zadań typu maturalnego. Warto również wspomnieć, że pracownicy OKE, przy każdej okazji, polecają uczniom rozwiązywanie zadań z informatora maturalnego oraz z oryginalnych arkuszy maturalnych. W każdym z wymienionych serwisów można znaleźć takie zadania.

### **Serwisy internetowe popularyzujące matematykę**

Przykładem takiego serwisu jest Wrocławski Portal Matematyczny (www.matematyka.wroc.pl). Na jego

stronach można znaleźć bardzo wiele drobiazgów pożytecznych dla uczniów i nauczycieli matematyki; szczególnie polecam galerie i siatki wielościanów. Za ich pomocą można przygotować wystawę wielościanów wykonanych ręcznie przez uczniów: Bryły Platońskie, Archimedesa, Catalana, Antygraniastosłupy… No, i przebój wśród wielościanów, ulubienicę znanego geometry, Piotra Pawlikowskiego z Kluczborka – Gwiazdę Morawską. Może to być dobry pomysł na projekt gimnazjalny.

**Czego nie polecam?** Nie polecam serwisów płatnych oraz tych, które są obudową konkretnych podręczników. Mnie osobiście taka zależność bardzo mocno ogranicza. Ale jeśli komuś to pasuje, to dlaczego nie…

#### **Nota o autorze**

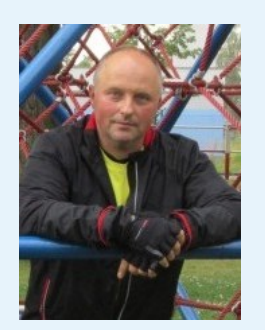

**Tomasz Szwed** − nauczyciel matematyki w Liceum Mistrzostwa Sportowego w Raciborzu. Członek Stowarzyszenia Nauczycieli Matematyki, były doradca metodyczny WOM Opole. Trener CEO, mentor, moderator w Szkole z Klasą 2.0. Zarządza Fundacją ProAktywni. Popularyzuje matematykę oraz

integracyjną grę zręcznościową, Speed Stacks.

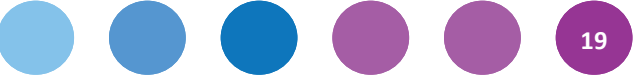

### **6. TIK w edukacji przyrodniczej w dobie "Cyfrowej szkoły" – czy to się opłaca?**

### Renata Sidoruk-Sołoducha

Komputer i nowoczesne technologie powiązane z innymi mediami mogą odegrać w nauczaniu różnych przedmiotów dużą rolę, a odpowiednio wykorzystywane staną się sprzymierzeńcem nauczyciela. Moja propozycja zajęć lekcyjnych zachęca do wykorzystywania technologii informacyjnej w nauczaniu przedmiotów przyrodniczych. Jestem przekonana, że łączenie zagadnień przyrodniczych z osiągnięciami technik komputerowych, ułatwi opracowanie przez uczniów wyników oraz ich prezentację w klasie, w bardziej atrakcyjny sposób.

Oto przykłady wykorzystania narzędzi TIK w nauczaniu przedmiotów przyrodniczych:

#### **1. Przeprowadzanie doświadczeń**

Zjawiska przyrodnicze wymagają wizualizacji w celu lepszego ich zrozumienia, a technologia komunikacyjnoinformacyjna doskonale się do tego nadaje. Czy można pokazać dźwięk? Jeśli tak, to w jaki sposób? Jak udowodnić, że latem lepiej jest nosić ubrania w kolorze białym a nie czarnym? To tylko kilka przykładów doświadczeń, które można w ciekawy sposób zaprezentować przy użyciu interfejsu pomiarowego podłączonego do komputera (**CoachLabII+, EuroSense**, **EuroLab**). Odpowiednie czujniki, np. światła, dźwięku, temperatury, mogą w przeciągu kilku minut udostępnić dane w postaci wykresu. W początkowej fazie lekcji uczniowie będą obserwowali doświadczenie, aby otrzymać w końcu bezpośrednie dowody danego zjawiska przyrodniczego. Pozyskane na komputerze dane mogą stać się przyczynkiem do dyskusji, analizy i wnioskowania, a co za tym idzie, ułatwić uczniom uczenie się. Niestety wyżej wymienione interfejsy nie są darmowe. Taka inwestycja jednak się opłaca, ponieważ mogą one być stosowane na różnych przedmiotach przyrodniczych (biologia, chemia, geografia, fizyka).

### **2. Opracowanie materiałów dydaktycznych**

Jestem zwolenniczką przygotowywania własnych pomocy do lekcji. Jest to pracochłonne, ale można dobrać zakres treści i umiejętności do poziomu własnych uczniów. Nie ukrywam jednak, że korzystam czasem z gotowych, proponowanych przez wydawnictwa pomocy dydaktycznych, gdyż są dla mnie inspiracją do tworzenia własnych materiałów. Poszukuję również ciekawych linków i przygotowuję przy ich pomocy materiały na zajęcia − w to zadanie staram się angażować swoich uczniów. Świetnie do tego nadaje program do prezentacji, **PowerPoint**. Z jego pomocą można na lekcjach powtórzeniowych łatwiej, wygodniej i z większym skutkiem utrwalać zdobytą przez uczniów wiedzę i umiejętności.

### **3. Gra "Interaktywne koło fortuny"**

Przed lekcję podsumowującą wiadomości z zakresu komórki i tkanek, poprosiłam uczniów jednej z klas o stworzenie bazy pytań do gry "Interaktywne koło fortuny". Każdy chętny uczeń podał jedno pytanie i prawidłową odpowiedź, a następnie je przesłał e-mailem do dwóch koleżanek – koordynatorek. Pytania zostały następnie zebrane w postaci prezentacji multimedialnej. Ciekawym rozwiązaniem były w prezentacji hiperłącza, które odsyłały do poprawnej lub błędnej odpowiedzi. Uczniowie w trakcie pracy korzystali z podręczników do biologii oraz poczty email, programów **Microsoft Word** i **PowerPoint**, internetu. Nauczyciel dodatkowo wykorzystał **Microsoft Excel**. Uczniowie konsultowali swoją prezentację oraz pytania z nauczycielem również drogą elektroniczną. Ja sformułowałam zasady gry:

- Uczniowie są podzieleni na grupy 4-5 osobowe.
- Jeden uczeń pełni rolę gospodarza: wyświetla pytania, notuje punkty w arkuszu.

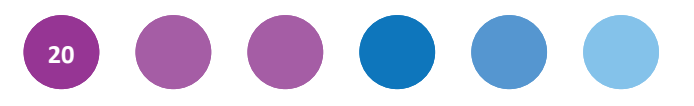

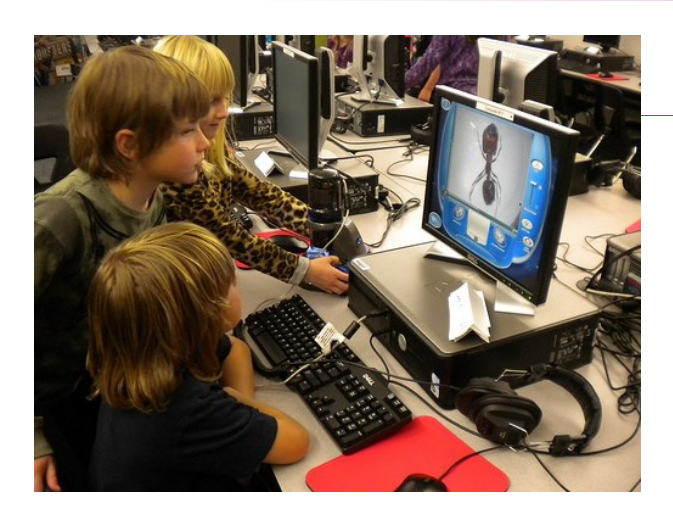

Fot. Flickingerbrad, Flickr, CC-BY

- Jedna osoba pochodzi do koła fortuny, aby zakręcić i wylosować ilość punktów za podanie poprawnej odpowiedzi.
- Po otrzymaniu pytania uczniowie zastanawiają się w grupie nad odpowiedzią, a następnie jedna wyznaczona osoba udziela odpowiedzi.
- Jeśli odpowiedź jest błędna lub grupa nie zna odpowiedzi, pytanie przechodzi na następną drużynę.
- Gramy do wyczerpania zasobów pytań lub czasu trwania lekcji.
- Punkty wprowadzamy sukcesywnie do arkusza; na koniec gry możemy je przeliczyć na oceny.

Na lekcji z zastosowaniem interaktywnej gry na uwagę zasługują:

- współpraca uczniów przy tworzeniu prezentacji − przesyłanie pytań drogą meilową,
- wykorzystanie narzędzi TIK (PowerPoint) oraz bibliografii,
- nauka poprzez zabawę (gra interaktywna),
- utrwalanie przez uczniów wiedzy już podczas procesu tworzenia pytań.

Rola nauczyciela na lekcji polegała na obserwacji oraz ewentualnej kontroli przestrzegania zasad gry, rozstrzygania wątpliwości podczas udzielania odpowiedzi. Najciekawsze dla młodzieży było tworzenie przez uczniów własnego zestawu pytań do gry, a najtrudniejsze pamiętanie o bibliografii (kilkakrotnie musiałam o tym przypominać).

### 4. Korzystanie z oprogramowania w "chmurze"

Jeśli jednak, z różnych względów, nie mamy dostępu do interfejsów pomiarowych lub nie korzystamy z pomocy opracowanych przez wydawnictwa, możemy posłużyć się oprogramowaniem w "**chmurze**". Warto polecić na przykład:

- **Pearltrees** − wizualne narzędzie ukierunkowane na współpracę, pozwala użytkownikom na gromadzenie, organizowanie i udostępnianie dowolnych stron www. Polecam na każdym poziomie nauczania zarówno uczniom, jak nauczycielom. Jest doskonałe do gromadzenia ciekawych linków przy realizacji projektów edukacyjnych;
- **Quizlet**  aplikacja, którą można wykorzystać zarówno na tablicy interaktywnej, smartfonie, jak i komputerze. W łatwy i przyjemny sposób można prezentować zagadnienia przyrodnicze (interaktywna nauka poprzez zabawę). Doskonale nadaje się do lekcji powtórzeniowych i nie tylko. Uczniowie sami również bardzo chętnie tworzą własne quizlety (np. quizlet na temat budowy komórki: http://quizlet.com/17318636/fotosyntezaoddychanie-flash-cards/);
- **TED-Ed** − darmowy portal umożliwiający tworzenie multimedialnej lekcji odwróconej (przykładowa odwrócona lekcja przyrody dostępna jest pod adresem http://ed.ted.com/on/nyJJsuzf). Nauczycieli, którzy są zainteresowani tego typem lekcji odsyłam do **Prezi**: http://prezi.com/fxjg6fgmdpj7/lekcja-odwrocona/.

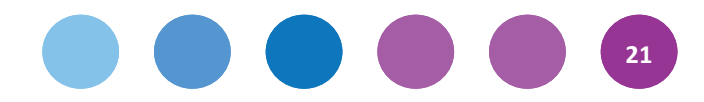

Oferowane narzędzia są dostępne w sieci, darmowe i intuicyjne, jeśli chodzi o obsługę. Nie wymagają instalacji, a dzięki swojej multimedialności są atrakcyjne dla ucznia i nauczyciela. Interaktywna praca natomiast umożliwia nauczycielowi śledzenie postępów swoich uczniów na odległość.

Bogate zasoby internetu są z jednej strony błogosławieństwem, a z drugiej strony przekleństwem. Dlatego też przed współczesnym nauczycielem stoi wyzwanie – powinien uważnie śledzić pojawianie się nowych narzędzi TIK i wybierać tylko te, które można zaproponować uczniom. Odpowiadając zaś na postawione w tytule artykułu pytanie: "Czy to się opłaca?", należałoby wymienić wszystkie korzyści, jakie wynikają z wykorzystania TIK w edukacji przyrodniczej. Są to:

a) korzyści dla ucznia

- uczy się systematyczności i pracy w grupie,

- promuje własną osobę w środowisku szkolnym,

- łatwiej nawiązuje kontakty z rówieśnikami i ludźmi spoza środowiska szkolnego,

- w ciekawy sposób zdobywa wiedzę z różnych przedmiotów.

b) korzyści dla nauczyciela

- możliwość doskonalenia własnego warsztatu pracy poprzez wdrażanie nowych metod pracy,

- okazja do propagowania wiedzy przyrodniczej i technologii informacyjnej wśród młodzieży,

- szansa poznania indywidualnych możliwości oraz zainteresowań poszczególnych uczniów (właściwe ukierunkowanie pracy z młodzieżą),

- zaciekawienie uczniów swoim przedmiotem.

#### **Nota o autorce**

**Renata Sidoruk-Sołoducha** − nauczycielka biologii w Zespole Szkół nr 77 Gimnazjum z Oddziałami Dwujęzycznymi im. B. Prusa w Warszawie.

Brała aktywny udział w międzynarodowym projekcie IT for US, za pracę "Proste doświadczenia biologiczne i reakcje chemiczne podstawą rozważań ekologicznych" zdobyła I miejsca w konkursie.

Współpracowała z UNEP GRID Warszawa Polska przy międzynarodowym projekcie, który celem było upowszechnienie zastosowań technologii informacyjnych (ICT) oraz geoinformacyjnych (GIS) w nauczaniu przedmiotów przyrodniczych.

Autorka wielu scenariuszy lekcji przyrody z wykorzystaniem TIK; od 2003 roku współpracuje z CEO w ramach programów "Szkoła z klasą", "Akademia Szkoły z klasą", "Lego, Cogito, Ago", "Nauczyciel z klasą" oraz "Szkoła pełna zasobów". Obecnie jest zaangażowana w kolejną edycję "Szkoły z klasą 2.0". Trenerka w projekcie "Wdrożenie podstawy programowej kształcenia ogólnego w przedszkolach i szkołach".

c) korzyści dla szkoły

- promocja szkoły, która jest przede wszystkim miejscem intensywnej współpracy, a zarazem przyjaznym dla wszystkich środowiskiem pracy,

- dzięki propagowaniu TIK w edukacji szkoła stwarza swoim uczniom różne okazje do samostanowienia o własnej aktywności w procesie uczenia się oraz daje szanse na realizowanie osobistych celów,

- integrowanie treści nauczania różnych zajęć edukacyjnych (przyroda, biologia, geografia, informatyka).

Na koniec moja konkluzja. Mimo że TIK jest ważnym elementem nauczania przyrody, to nie pozbyłam się z sali zwykłej tablicy szkolnej. Czasem to stare narzędzie oraz metody konwencjonalne są równie przydatne, jak komputer czy internet.

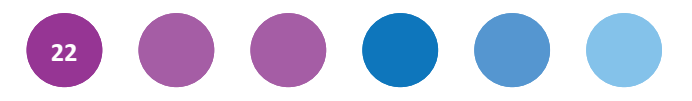

### **7. Dziewczynki i chłopcy w Cyfrowej Szkole. Stereotypy a technologie informacyjno-komunikacyjne**

#### Ewa Rutkowska

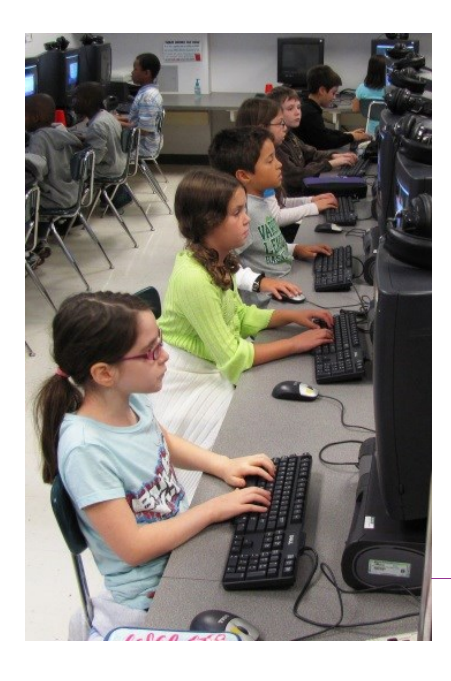

**Często słyszymy, że współcześnie stereotypy nie są już aż tak silne jak kiedyś. Być może część z nich zatarła się nieco i wynikające z nich role płciowe nie są już tak sztywno wyznaczone. Warto jednak pamiętać, że nikt z nas nie jest wolny od stereotypowego, uproszczonego obrazu świata, w którym chłopcy są zazwyczaj bardziej "techniczni" i mają większe uzdolnienia manualno-precyzyjne,**  zaś dziewczęta są bardziej "humanistyczne", o mniejszych zdolno**ściach związanych z nowoczesnymi technologiami. W jaki sposób oddziałują na nas takie stereotypy? Jak uczyć, by nimi nie ograniczać?** 

Fot. Woodleywonderworks, Flickr, CC-BY

#### **Co złego wynika z kierowania się stereotypami?**

Stereotypy związane z podejściem do konkretnych obszarów wiedzy, a co za tym idzie, przedmiotów nauczanych w szkole, zaczynają działać na poziomie edukacji przedszkolnej, a ich konsekwencje widoczne są przez cały proces edukacji i swój najpełniejszy wyraz znajdują na rynku pracy. Inaczej mówiąc, nasze powodzenia bądź niepowodzenia w systemie nauczania determinują nasze dalsze szanse życiowe. Dotyczy to więc także technologii informacyjno-komunikacyjnej. Przyjrzyjmy się badaniom:

- Obecnie w branży związanej z nowoczesnymi technologiami kobiety stanowią bardzo niewielki odsetek pracowników. W 2004 roku stanowiły mniej niż 25% ogółu absolwentów kierunków informatycznych w 27 krajach Unii Europejskiej.
- W sektorze TIK zaledwie 27,8% kierowników ds. systemów komputerowych i informatycznych to kobiety. Sytuacja wygląda jeszcze gorzej w przypadku inżynierów zajmujących się sprzętem komputerowym – odsetek kobiet wynosi zaledwie 9,6%. Kobiety zajmują jedynie 5,8% wysokich stanowisk akademickich w dziedzinie inżynierii i technologii.
- Wyniki badań pokazują, że większość dziewcząt aktualnie zdobywających wiedzę informatyczną w szkołach średnich na terenie Polski, Włoch, Wielkiej Brytanii, Francji i Holandii jest zainteresowana zagadnieniami TIK, jednak nawet do 50% rezygnuje z dalszej nauki i kariery w branży związanej z nowoczesnymi technologiami.
- Informatyka jest ulubionym przedmiotem szkolnym dziewcząt w Polsce. Poziom wiedzy i umiejętności informatycznych reprezentowany przez obie płcie jest podobny. Uczennice nie decydują się jednak na kontynuację nauki na kierunkach informatycznych lub rozpoczęcie kariery zawodowej w tej branży. Odsetek uczennic rezygnujących z dalszej nauki informatyki wynosi 48%.

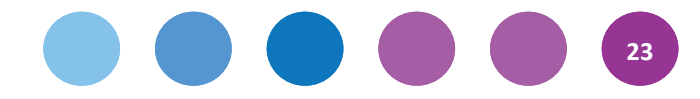

 Po przeanalizowaniu wyników okazało się, że najbardziej demotywującym czynnikiem jest postrzeganie zawodów technicznych jako naturalnie odpowiedniejszych dla mężczyzn.

Z badań przeprowadzonych przez Światową Organizacją Pracy wynika, że w krajach OECD ponad 60% wszystkich pracujących na stanowiskach związanych z interesującą nas dziedziną to kobiety. Jednakże ich odsetek wśród programistów, inżynierów, analityków i projektantów systemów waha się między 10% a 20%. Tam zatem, gdzie mamy do czynienia z prawdziwym prestiżem, tak ekonomicznym, jak i tym związanym z uznaniem społecznym, kobiet wciąż brakuje. Większość z nich zajmuje stanowiska sekretarek oraz zasila centra usług biurowych i telefonicznych. Wąsko rozumiany sektor IT, obejmujący tworzenie nowych produktów i usług przy wykorzystaniu technologii informacyjnych, opanowali mężczyźni.

*Uznaje się, że jedną z przyczyn jest tradycyjny podział ról pomiędzy kobietami a mężczyznami oraz powszechna akceptacja tradycyjnie pojmowanych koncepcji kobiecości i męskości. Technologie, zwłaszcza te związane z władzą oraz wpływami politycznymi i ekonomicznymi (militarne i przemysłowe), przez długi czas (co najmniej do drugiej połowy XX w.) były domeną czysto męską, podobnie jak nauka. Pozwoliło to na ukształtowanie się wzorców identyfikujących technologię z męskością, wzmacnianych przez wychowanie, system edukacji oraz system dyskursywny w przestrzeni publicznej. Niektóre z badaczek zauważają, że problemem są nie tylko owe wzorce, ale i zdo-*

*minowane przez mężczyzn środowisko zawodowe, nieprzyjazne kobietom. Kobiety trudniej awansują, muszą udowadniać, że są równie dobre jak ich koledzy, muszą walczyć ze stereotypem, że są mniej zdolne niż mężczyźni* – pisze Teresa Święćkowska, próbując zinterpretować niską reprezentację kobiet w branży TIK.

Fot. Victor1558, Flickr, CC-BY

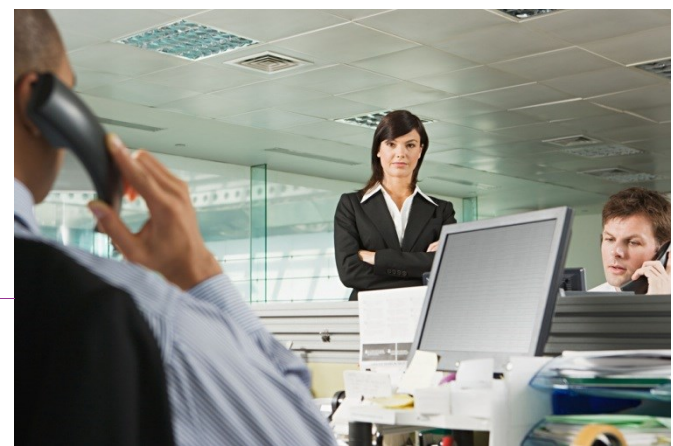

Widać zatem dobrze, że wpływ naszego myślenia o płciach na sytuowanie kobiet oraz mężczyzn w różnych sektorach rynku pracy i dziedzinach wiedzy jest naprawdę duży.

#### **Stereotypy w nauczaniu**

Przyjrzyjmy się zatem jeszcze bliżej naszej w tym roli. Skoro, jak wszyscy ludzie, i my – nauczycielki oraz nauczyciele – ulegamy stereotypom płci, to jak w tym kontekście wypada nasze nauczanie? Czy może dojść do sytuacji, w której mniej lub bardziej świadomie przy uczeniu TIK odwołamy się do tego, co najbliższe w kulturze, a zatem do stereotypu? Na to pytanie niestety musimy sobie udzielić odpowiedzi twierdzącej – większość spośród nas, nauczycieli i nauczycielek, została przecież wychowana w obrębie kultury nazywanej często patriarchalną, której nośnikiem są między innymi stereotypy. O ile chłopców często postrzegamy przez pryzmat umiejętności technicznych i manualnych, których ich wszak uczymy choćby poprzez dobór zabawek, o tyle dziewczynki – poprzez tak zwaną sferę troski, która przejawia się w wymaganej od nich opiekuńczości czy postawie pełnej ciepła i cierpliwości. Idąc dalej – wiemy, że dziewczynki są lepsze w przedmiotach humanistycznych, zaś chłopcy w ścisłych. Badania pokazują, że przekonania nauczycieli i nauczycielek znacząco wpływają na ich sposób nauczania.

#### **Różnicowanie podejścia do chłopców i dziewcząt w ramach TIK**

Różnicowanie podejścia do chłopców i dziewcząt w uczeniu TIK może mieć swoje pozytywne i negatywne oblicze. Zacznijmy od negatywnego – często zdarza się, że wiedza i umiejętności chłopców na początku są bardziej

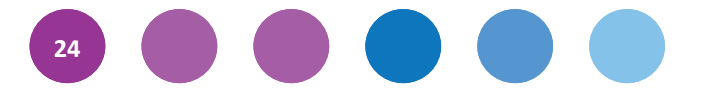

zaawansowane. Wynika to oczywiście z tego, że zarówno rodzice, jak i wcześniejsze środowisko szkolne więcej inwestowali w umiejętności z tego zakresu – chłopcy są częściej zachęcani do eksperymentowania z szeroko rozumianymi technologiami informatycznymi, częściej nawet przez rodziców proszeni o pomoc w tym zakresie. Zatem podejście negatywne polegać będzie na tym, że chłopców będziemy nieustannie rozwijać w procesie edukacyjnym, a tymczasem dziewczęta nigdy ich nie dogonią, bo "inwestując" nawet tyle samo czasu i środków w edukację TIK chłopców i dziewcząt, będziemy *de facto* wzmacniać i pogłębiać nierówności istniejące w punkcie

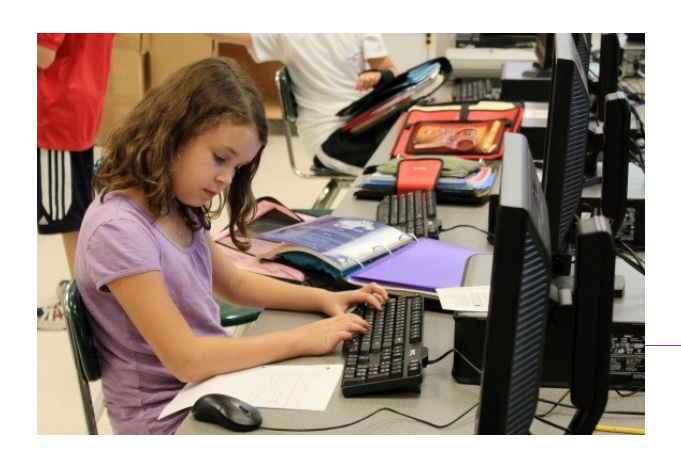

wyjścia. Innym przejawem takiego negatywnego podejścia może być także nieuzasadnione różnicowanie w zakresie treści przez nas nauczanych. I tak, w myśl tego błędnego założenia przy planowaniu i ocenianiu choćby blogów prowadzonych przez dzieci, większą uwagę w przypadku dziewcząt zwrócimy na zawartość merytoryczną i stronę

Fot. Woodleywonderworks, Flickr, CC-BY

estetyczną, a w przypadku chłopców na umiejętności techniczne, *upload* zdjęć, muzyki, etc. Jeszcze innym, stosunkowo najczęściej występującym błędem jest uczynienie z chłopca "asystenta TIK" podczas zajęć. Nie mamy czasu sami podłączyć laptopa, rzutnika i głośników? Nie ma sprawy, prosimy o pomoc Piotrka czy Krzysia. Czy kiedykolwiek poprosiliśmy Kasię lub Julkę? Pewnie nie, bo "chłopięcy asystent" to funkcja, którą nadajemy nieświadomie i bez namysłu. Widać to także w projektach edukacyjnych czy innych formach działań w szkole. Kręcimy film? Świetnie, czy potrzebujemy długo się zastanawiać, kto będzie odpowiedzialny za montaż, kamerę i dźwięk, a kto za scenariusz, dialogi i kostiumy?

**Nie chodzi o to, abyśmy od razu dokonywali rewolucji, ale bardziej o to, żebyśmy uznali, że nie są to wrodzone umiejętności chłopców bądź dziewcząt, ale nabyte w procesie socjalizacji, które warto być może nieco odwrócić lub choćby krytycznie do nich podejść.** 

Jak więc mamy różnicować nasze podejście do dzieci, tak by było ono włączające, równościowe i pozytywne?

- Po pierwsze, musimy uznać, że **nieświadomie stereotypizujemy i nieintencjonalnie wykluczamy dziewczynki z możliwości pełnego rozwoju** w omawianej przez nas dziedzinie. Oddawszy się refleksji nad własnym, stereotypowym stosunkiem do płci, będziemy w stanie krok po kroku go przekraczać.
- **Stosujmy zatem metodę wzmocnień dla dziewcząt, poświęćmy im więcej czasu, nie zaniedbując oczywiście chłopców**. Dlaczego w czasie, w którym pozwolimy dziewczętom rozwijać zdolności techniczne, chłopcy nie mieliby podkształcić się odrobinę w kwestiach estetycznych?
- **Warto doprowadzić do mniej więcej równego poziomu umiejętności dzieci**, tak by płeć nie wpływała na rozwój w zakresie TIK.
- Starajmy się, by nasi **klasowi pomocnicy rekrutowali się zarówno spośród chłopców, jak i dziewcząt**.
- **Przekonajmy dziewczynki, także werbalnie, że wierzymy, że mogą dobrze programować, administrować wielkimi systemami i być dobrymi informatyczkami**. Takie podejście – wzmacniające i afirmujące dziewczynki może zaowocować większą ich liczbą wśród osób zainteresowanych szeroko pojmowanymi TIK.

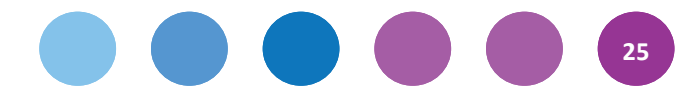

Tylko takie podejście ma szansę pomóc nam skutecznie zmienić dane, które przytaczaliśmy na początku artykułu. Sprawiedliwy świat, jakkolwiek szumnie i naiwnie to nie zabrzmi, wymaga sprawiedliwej i proporcjonalnej reprezentacji płci w różnych sferach.

#### **Bibliografia:**

*Dysproporcje płci w branży ICT: stereotypowe myślenie nadal powstrzymuje uczennice przed rozpoczęciem kariery w branżach technicznych*, informacje ze strony internetowej http://www.cisco.com/web/PL/prasa/ news/20090810.html (data dostępu: 26.02.2013).

Grzegorz Mazurkiewicz, *Kształcenie chłopców i dziewcząt*, CEO, 2005

Dorota Pankowska, *Wychowanie a role płciowe*, GWP, 2005.

*Różnice w wynikach nauczania a płeć uczniów. Obecna sytuacja i działania podejmowane w Europie,* Fundacja Rozwoju Systemu Edukacji, Warszawa 2010.

*Wielka nieobecna – o edukacji antydyskryminacyjnej w systemie edukacji formalnej w Polsce. Raport z badań*, pod redakcją Marty Abramowicz, Towarzystwo Edukacji Antydyskryminacyjnej, Warszawa 2011.

Teresa Święćkowska, *Kobiety i technologie kontekście społeczeństwa informacyjnego*, Instytut Informacji Naukowej i Studiów Bibliologicznych UW, artykuł dostępny w internecie: http://eprints.rclis.org/17952/1/women% 20and%20technology.pdf (data dostępu: 26.02.2013).

Leena Ghoshal, Katia Passerini, Analyzing Gender Segregation in Computing. W: *Encyclopedia of Gender and Information Technology.* Red: E. M. Trauth. Idea Group Inc. 2006.

#### **Nota o autorce**

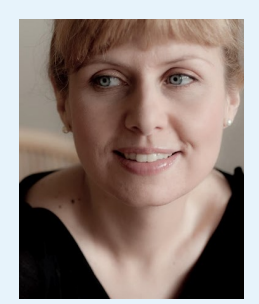

**Ewa Rutkowska** − absolwentka filozofii (UW) i Szkoły Nauk Społecznych (PAN). Od 2000 roku pracuje jako nauczycielka filozofii i etyki w gimnazjum i liceum. Współautorka m.in. poradnika dla nauczycieli i nauczycielek "Równa szkoła – edukacja wolna od dyskryminacji". Związana z Fundacją Feminoteka, gdzie pracuje jako trenerka i ekspertka. Prowadzi szkolenia i pisze raporty z zakresu równości płci dla UNDP w Polsce i Macedonii. W projekcie "Równość standardem dobrego samorządu" uczestniczy w pracach zespołu trenerskiego. Od sierpnia 2012 w projekcie dla młodych nauczycieli organizowanym przez CEO i PAWF jako tutorka.

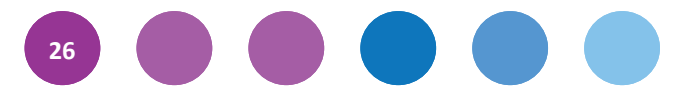

## **TIK w organizacji pracy II szkoły**

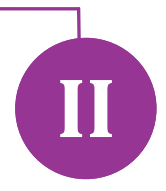

**Wprowadzanie TIK w szkole powinniśmy traktować jako ważny element strategii zarządzania szkołą. To wspólne zadanie dyrektorki/dyrektora i koordynatorki/koordynatora programu Cyfrowa szkoła. Zapraszamy do lektury porad, jakich udzielają im eksperci programu Szkoła z klasą 2.0.**

**Materiał stanowi własność programu Szkoła z klasą 2.0.**

### **1. Jak wprowadzać cyfrowe zmiany w szkole?**

Po pierwsze, patrzeć, monitorować, jak sprzęt jest używany, a więc zwracać na to szczególną uwagę. W ten sposób dyrektor/ka i koordynator/ka wysyła nauczycielom jasny sygnał: zależy mi na tym, byście z TIK pracowali, przykładam do tego wagę, będę tego od was wymagać. Wola i determinacja szefowej czy szefa może mieć duży wpływ na pracowników.

Po drugie, doceniać sukcesy nauczycieli używających TIK. Nie chodzi tylko o pochwały, ale również o stworzenie możliwości, w których będą mogli dzielić się doświadczeniami z innymi – przez prowadzenie lekcji otwartych lub organizowanie na forum szkoły prezentacji projektów uczniowskich z użyciem TIK.

Po trzecie, w dziele budowy e-szkoły współpracować z uczniami, a może również z ich rodzicami. Uczniowie chcą TIK na lekcjach, bo bywają one wtedy ciekawsze, bliższe ich zainteresowaniom. A przecież szkoła jest dla uczniów, więc ich głos w tej sprawie jest ważny. Cieszy to, że dyrektorzy dostrzegają, jak ważny – i włączają uczniów do działań mających na celu upowszechnienie TIK w szkole. To mogą być dyżury w pracowni kompute-

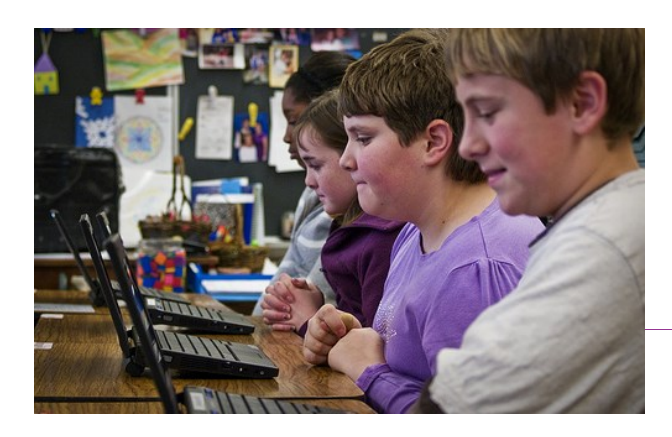

rowej czy przygotowywanie sprzętu na lekcję, ale także opiniowanie działań szkoły w zakresie wprowadzania TIK. Pytanie uczniów o ich zdanie w tej sprawie może być pomocne, bo oni mogą wpaść na pomysł, jak to robić lepiej – taki, jaki nam, dorosłym, do głowy nie przyjdzie.

Fot. Dell's Official Flickr Page, Flickr, CC-BY

Uczniowie są przecież na lekcjach codziennie i potrafią ocenić skuteczność wykorzystania na nich TIK. Można wyłonić spośród nich grupę "ekspertów", którzy będą mieć szczególne zadania w szkole. Mogą doradzać nauczycielowi, jak korzystać z TIK, i dyrektorce/-rowi, jak usprawnić np. korzystanie ze sprzętu.

Grafiki pozwalające na jego monitorowanie to też dobry pomysł, ale pod warunkiem, że nie będą tylko administracyjnym obowiązkiem. Dyrektor/ka powinien/powinna je analizować i regularnie dawać nauczycielom infor-

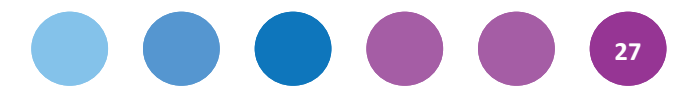

mację zwrotną. Skuteczne wykorzystanie TIK może być elementem oceny ich pracy. Ale może też służyć do zbierania informacji niezbędnych do prowadzenia ewaluacji projektu budowy e-szkoły. I być przyczynkiem do refleksji na temat jakości pracy szkoły oraz sposobem na jej poprawę. Ta refleksja dyrektorki/-ra i całej rady pedagogicznej jest niezbędna, by ulepszać szkołę.

Anna Sobala-Zbroszczyk

- 1. Jak zachęcać nauczycieli do korzystania z TIK?
- 2. Promując najbardziej aktywnych nauczycieli oraz zapewniając szkolenia dla mniej zaawansowanych. Warto stworzyć w szkole grupę nauczycieli, którzy mogliby wspierać innych w wykorzystaniu TIK.
- 3. Jak najefektywniej kontrolować wykorzystanie pomocy multimedialnych?

Prowadząc grafik wykorzystania sprzętu, instalując oprogramowania do raportowania użycia na komputerach lub sprawdzając "Podgląd zdarzeń" systemowych (lokalizacja: Panel sterowania/Narzędzia administracyjne).

4. W jaki sposób opracowywać wnioski z grafików wykorzystania sprzętu (jaki sprzęt jest najbardziej wykorzystywany, jaki najmniej, dlaczego, czy można tu coś zmienić itd.)?

Wykorzystanie różnego rodzaju sprzętu (**tablic interaktywnych**, **projektorów multimedialnych**, **komputerów uczniowskich**) jest w znacznej mierze uzależnione od kompetencji nauczycieli. O ile prowadzenie lekcji z wykorzystaniem tablicy interaktywnej jest łatwe, prowadzenia zajęć w pracowni komputerowej lub z klasą laptopową wymaga dużo większej wiedzy, zwłaszcza w zakresie obsługi komputera oraz funkcjonowania sieci komputerowych.

Andrzej Grzybowski

### **2. Wsparcie i szkolenie nauczycieli**

E-nauczycielką/-lem nie można zostać z nakazu czy w drodze mianowania. Tym bardziej jest cenna/y – że kierują nią/nim ciekawość i chęć robienia czegoś inaczej niż zwykle. A to w nauczycielskim zawodzie wartości nie do przecenienia! Tak więc jeśli już mamy w szkole chociaż jedną/jednego – wygraliśmy! Bo nowe technologie są jak "zaraza" (w pozytywnym tego słowa znaczeniu, jeśli możemy to sobie wyobrazić) – rozprzestrzeniają się w świecie z zawrotną prędkością i w szkole też się rozprzestrzenią. Istotną rolę do odegrania ma tu dyrektor/ka: e-nauczycielkę/-la musi wspierać, chwalić, stwarzać przestrzeń, by zaraził innych swoją pasją, by mogli zobaczyć, że dzięki TIK można prowadzić ciekawe lekcje, w dodatku z większym udziałem uczniów, którzy TIK lubią i chętnie podejmą się działań z ich użyciem.

Szkolenia dla nauczycieli muszą być oczywiście praktyczne i powinny być dobrze pomyślane. Przede wszystkim, warto mieć rozeznanie co do umiejętności komputerowych swoich nauczycieli. Wtedy można zaplanować szkolenia tak, by były nakierowane na ich rzeczywiste potrzeby. Ale jeśli ogłaszamy w szkole akcję: e-nauczyciel, to znaczy, że nam zależy, żeby wszyscy te umiejętności posiedli i ich zaczęli używać. Do tego potrzebna jest pozytywna atmosfera: otwartości, swobodnej dyskusji, ciekawości, wymiany doświadczeń, wzbudzania zainteresowania jednych pracą innych. To podstawowy warunek, jaki musi być spełniony, by w szkole powstała płaszczyzna, w której "zaraza" może się rozprzestrzenić. To się nie stanie, jeśli szkolenia będą rutynowe i dla wszystkich takie same.

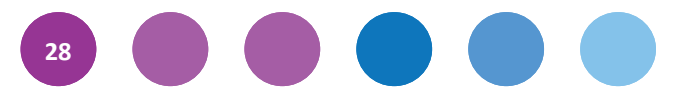

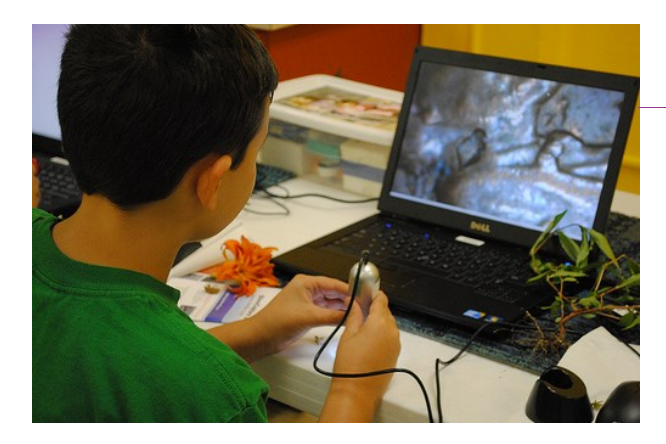

Fot. Dell's Official Flickr Page, Flickr, CC-BY

Kto ma je robić? Ci nauczyciele, którzy umieją więcej – mogą się dzielić z innymi. Ale uwaga: wsparcie dyrektorki/-ra i pozytywna atmosfera są niezbędne! A może uda się wokół tematu dokształcania się i wspólnego uczenia się zbudować współpracę międzyszkolną z zaprzyjaźnioną placówką? To bardzo cenne, jeśli pozwoli nam odkryć, ile mamy innym do zaproponowania, a czego możemy się od

nich uczyć. Jeśli budżet pozwoli, można też sięgnąć po fachowców z zewnątrz, warto wtedy postawić im konkretne zadania do wykonania, zaproponować wręcz temat szkolenia i przed jego zakontraktowaniem uważnie przyjrzeć się scenariuszowi zajęć (chodzi o to, żeby nie dopuścić do zmarnowania czasu i pieniędzy, bo to skutecznie może zepsuć tak ważną dla nas atmosferę entuzjazmu wokół nauki TIK). Firma szkoleniowa powinna się móc pochwalić rekomendacjami, które warto potwierdzić.

Niezłym sposobem szkolenia wszystkich nauczycieli i przyzwyczajania ich do tego, że codzienne używanie TIK jest normą, czymś zwyczajnym, jest wprowadzenie w szkole dziennika elektronicznego. Bo dokumentować proces nauczania nauczyciele po prostu muszą. Nie ma przebacz, jeśli ma to formę e-dziennika, trzeba się go po prostu nauczyć. Z umiejętnościami komputerowymi zaś jest tak, jak z wieloma innymi rzeczami – po prostu ćwiczenie czyni mistrza. Jak nauczyciel/ka TIK będzie używał/a, będzie chciał/a albo wręcz musiał/a – nauczy się. W końcu wszystko jest trudne, nim stanie się proste – to akurat wszyscy wiemy, to robimy na co dzień, bo to sedno procesu uczenia się. Problem tkwi czasem w nauczycielskim statusie i związaną z nim mentalną barierą. W końcu nauczyciel/ka w szkole już jest mistrzem! Ale akurat nie w tym! I tu znów kluczowy staje się temat budowania pozytywnej atmosfery: nauczyciel/ka, który/która w szkole ma się uczyć TIK – musi czuć się bezpiecznie, musi wiedzieć, że jej/jego uczenie się jest normą, a nie wyjątkiem, że to część procesu "zarażania się", poznawania, dzielenia pasji innych – nauczycieli czy uczniów. Może warto więc zbudować wokół wspólnej nauki system bezpieczeństwa: np. raz w miesiącu lekcję z użyciem TIK prowadzą uczniowie, raz w miesiącu nasza e-nauczycielka organizuje lekcję otwartą. Raz na kwartał organizujemy z zaprzyjaźnioną szkołą wspólną radę pedagogiczną, na której pokazujemy sobie – co nam się udało w zakresie TIK, jakie ciekawe lekcje zrobiliśmy.

Wzajemne uczenie się przynosi wiele korzyści i nie wymaga nakładów finansowych, skromne środki, jakimi zwykle dysponujemy, czasem lepiej przeznaczyć na nagrodę dla naszych e-nauczycieli niż na szkolenie zewnętrzne. Warto pamiętać, że przy zakupie nowych produktów, tj. tablica multimedialna czy e-dziennik, firmy oferują bezpłatne szkolenia. Trzeba z nimi twardo negocjować ich czas i zakres, tak by odpowiadały naszym rzeczywistym potrzebom. Są też wyspecjalizowane ośrodki szkoleniowe, np. warszawski OEIiZK, pracujące tylko na rzecz nauczycieli i z ofertą dostosowaną do ich specyficznych potrzeb.

Anna Sobala-Zbroszczyk

- 1. Jaki jest niezbędny, najpotrzebniejszy zakres tematyczny szkoleń TIK dla nauczycieli? W jaki sposób można ich wspierać w wykorzystywaniu nowych technologii?
- Systemy komputerowe podstawowe umiejętności obsługi systemu operacyjnego **Windows**, konfiguracji komputerów (np. tworzenie kont użytkowników, nadawanie uprawnień itp.), instalacja i konfiguracja wybranego oprogramowania komputerowego;

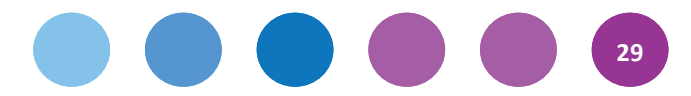

- Sieci komputerowe funkcjonowanie komputerów w sieciach lokalnych oraz Internecie za szczególnym uwzględnieniem bezpieczeństwa użytkowników, pobierania zasobów internetowych, umieszczanie zasobów w sieci, udostępnianie zasobów w sieciach lokalnych, konfiguracja zapory sieciowej i oprogramowania sieciowego;
	- Pakiety biurowe przetwarzania tekstów, arkusz kalkulacyjny, tworzenie prezentacji multimedialnych;
	- Aplikacje online np. narzędzia i usługi **Google**, tworzenie dokumentów i udostępnianie ich w Internecie, przechowywanie i udostępnianie plików w Internecie (**Dropbox**), internetowy notatnik;
	- Edycja grafiki komputerowej tworzenie i obróbka plików graficznych;
	- Edycja audio-video rejestrowanie i cyfrowa obróbki dźwięku oraz materiału wideo;
	- Wykorzystanie platform internetowych, **blogi**, **wiki**, **youtube/education**.
- 2. Jak ułatwić wymianę doświadczeń i informacji pomiędzy nauczycielami korzystającymi z TIK? W jaki sposób usprawnić szkolenia?

Korzystając z platformy dla nauczycieli, na której będą mogli umieszczać i pobierać materiały, wymieniać się linkami do ciekawych stron i programów. Można skorzystać z gotowych darmowych rozwiązań np. Moodle lub stworzyć własną platformę opartą o system zarządzania treścią [CMS] np. **Joomla** lub **Drupal**.

- 3. Jak przeprowadzić szkolenie nauczycieli przez uczniów, tak aby było to z korzyścią dla obu grup?
- 4. Najlepiej w ramach zajęć dodatkowych lub kółek przedmiotowych dać uczniom możliwość podzielenia się z klasą i nauczycielem swoimi umiejętnościami i zainteresowaniami związanymi z wykorzystaniem TIK na nauczanym przedmiocie.
- 5. Jak zdobyć fundusze na dokształcanie nauczycieli w kierunku pracy z TIK? Jak można ich dokształcać bez owych funduszy? Ciekawe szkolenia dla nauczycieli – gdzie je znaleźć, czy są płatne, czy są w realu, czy online?

Myślę, że najlepiej zacząć od WDN (Wewnątrzszkolnego Doskonalenia Nauczycieli), zajęcia mógłby prowadzić nauczyciel informatyki po uprzednim zapoznaniu się z podstawowymi potrzebami nauczycieli.

#### Andrzej Grzybowski

### **3. Jak ulepszyć szkolne Wi-Fi?**

Dyrektorki i dyrektorzy, którzy chcą ulepszyć szkolną sieć **Wi-Fi**, są na bardzo różnym poziomie zaawansowania projektu. Niektórzy na samym początku – w fazie budowy systemu Wi-Fi w szkole. Inni, bardzo już zaawansowani – troszczą się o to, jak objąć nim najodleglejsze zakątki. Jedni i drudzy muszą sobie jednak odpowiedzieć na kluczowe pytanie: po co Wi-Fi w każdym zakątku szkoły? Komu ma służyć? Do czego ma służyć? A do czego nie? Jeśli znamy odpowiedzi na te z pozoru banalne pytania i prócz nas znają je i rozumieją nauczyciele, a przede wszystkim uczniowie, mamy szansę tak zbudować szkolną sieć Wi-Fi, by służyła naszym celom, była bezpieczna, efektywna i nie stwarzała problemów. A to dlatego, że będziemy w stanie reagować szybko i skutecznie na ewentualne sytuacje konfliktowe związane z dostępem do szkolnej sieci – jakie prędzej czy później się pojawią.

Jakie to mogą być sytuacje? Przede wszystkim każda sieć ma ograniczoną przepustowość. A jeśli dostęp do niej na równych prawach ma wielu użytkowników, np. wszyscy uczniowie i nauczyciele, istnieje prawdopodobieństwo, że będzie się zapychać. To realny problem, tym bardziej prawdopodobny, im więcej **smartfonów**, **iPadów**, **laptopów** itp. będzie w niej równocześnie zalogowanych – a należy założyć, że będzie ich coraz więcej, bo są co-

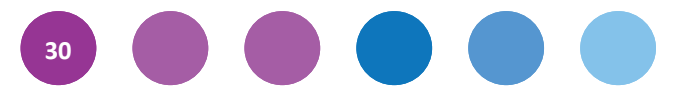

raz tańsze i coraz łatwiej dostępne. Zapchana sieć wolno działa, czasem za wolno, żeby w czasie przerwy nauczyciel/ka zdążył/a otworzyć dziennik elektroniczny lub wejść na platformę. W najgorszym razie – bramka przeciętnie obliczona na 100 logowań (choć można mieć oczywiście lepszy router) nie wpuści w ogóle użytkownika. Jeśli będzie to uczeń, który chce wejść na **Facebooka** – to może poczeka. Ale jeśli będzie to nauczyciel, który właśnie chce wpisać oceny i nieobecności do dziennika elektronicznego i ma na to kilka minut czasu – sytuacja konfliktowa jest gotowa.

Stąd potrzeba dobrego ustawienia celów i priorytetów dostępu do szkolnej sieci. Na pewno nie wolno ograniczać uczniom dostępu do niej, bo korzystając z niej w ten czy inny sposób – uczą się. W dobie internetu edukacja pozaformalna nabiera coraz większego znaczenia i coraz więcej osób ma świadomość, że nauka to nie tylko lekcje

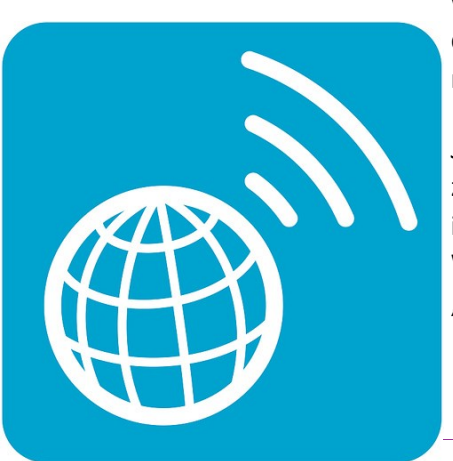

w szkole, ale uczymy się przez działanie, w kontakcie z innymi, również dzięki aktywności w sieci. Szkoła ciągle ma jednak swoje edukacyjne zadania i szkolna sieć ma zapewniać ich realizację.

Jest na to rozwiązanie. Można ustalić z providerem usług internetowych założenie w szkole dwóch niezależnych łącz: jednego ogólnodostępnego i drugiego – dla wybranej grupy użytkowników (nauczycieli, administracji). Wtedy mają oni zastrzeżone hasło dostępu (trzeba zadbać, by nie "wyciekło"). Można to zorganizować na przykład w ten sposób, że zna je

Fot. Dana Spiegel, Flickr, CC-BY

jedna osoba, administrator/ka systemu, i to ona własnoręcznie ustawia je na komputerach szkolnych lub prywatnych – określonych użytkowników, nauczycieli. Dzięki temu unikniemy "walki" między Facebookiem a dziennikiem elektronicznym o to, co jest ważniejsze i kto do czego może się łatwiej dostać na szkolnej przerwie. Priorytety muszą być tu jasno ustawione – w szkole: dziennik. Więc użytkownicy wprowadzający do niego dane, czyli nauczyciele, zasługują na przywilej gwarantowanego dostępu do sieci.

Równie ważnym zadaniem jest zapewnienie bezpieczeństwa w szkolnej sieci Wi-Fi. I tu znów sięgamy do podstawowych zasad: Wi-Fi w szkole służy szeroko pojętej edukacji, nie może służyć działaniom niezgodnym z prawem i dobrym obyczajem. Zagrożenia na pewno się pojawią, bo internet jest ich pełen, a my mamy przecież uczyć, jak je omijać, jak sobie z nimi radzić. I tak, warto zakupić sprzęt Wi-Fi lepszej jakości, na którym można zablokować wejścia na wybrane strony lub zamieścić filtr. Warto też organizować dla uczniów zajęcia o netykiecie i cyberprzemocy – bo wcześniej czy później zetkną się z zagrożeniami, powinni wiedzieć, co wolno, a czego nie wolno.

Jak na to wszystko zdobyć środki? Firmy sprzedające usługi internetowe mają specjalne oferty dla szkół. Warto się z nimi dobrze zapoznać i negocjować warunki, pytać o możliwości zwiększenia przepustowości łącza, przypominać, że to dla pokoleń przyszłych klientów tych firm.

Anna Sobala-Zbroszczyk

#### 1. W jaki sposób efektywnie wykorzystywać **Wi-Fi**?

Sieć bezprzewodowa powinna obejmować swoim zasięgiem możliwie największy obszar szkoły. Nie zawsze jest to możliwe, zwłaszcza w przypadku dużych, kilkupiętrowych budynków, ponieważ wraz ze zwiększaniem odległości od bezprzewodowego punktu dostępowego maleje siła sygnału. Wszelkie przeszkody, ta-

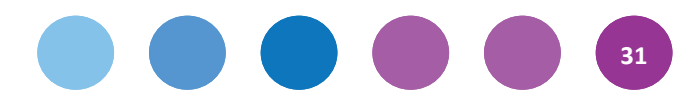

kie jak ściany, stropy itp., również osłabiają sygnał. W skutek spadku siły sygnału maleć będzie prędkość przesyłu danych, a co za tym idzie, komfort pracy z internetem i siecią lokalną.

2. Skąd zdobyć fundusze na założenie Wi-Fi? Jak można ograniczyć wydawane środki finansowe, jednocześnie nie rezygnując z dobrego połączenia z internetem?

Założenie Wi-Fi w szkole wymaga podłączenia routera Wi-Fi lub punktu dostępowego (**access point**) do szkolnej sieci (koszt zakupu od 150 zł).

3. Jak sprawić, aby ogólny dostęp do sieci bezprzewodowej był bezpieczny dla uczniów?

Najważniejsza jest świadomość użytkowników sieci, w tym celu tematyka bezpieczeństwa powinna być omawiana na lekcjach, nie tylko informatyki, ale też wszystkich przedmiotów, na których korzysta się z nowoczesnych technologii. Ponadto jest kilka sposobów na ograniczenie dostępu do niewłaściwych treści, między innymi oprogramowanie umożliwiające kontrolę nad dostępem do internetu. Może to być filtr programu antywirusowego lub specjalny program instalowany na komputerach, który blokuje dostęp do niewłaściwych treści. Dodatkowo można kontrolować pracę uczniów przy pomocy oprogramowania do zarządzania komputerami w sieci. W przypadku korzystania z tego typu rozwiązań nie mamy jednak kontroli na urządzeniami, które nie są własnością szkoły, tylko uczniów (smartfony, laptopy). Pełną kontrolę nad całym ruchem sieciowym oraz wszystkimi urządzeniami zapewnia odpowiednio skonfigurowany serwer, który pośredniczy w przekazywaniu danych pomiędzy poszczególnymi komputerami i siecią.

Andrzej Grzybowski

### **4. Szkoła w sieci**

**32**

Można czasem usłyszeć zdania typu: jeśli nie ma cię w sieci – nie istniejesz. Albo w bardziej stonowanej wersji: to, jak prezentujemy się w sieci, jest kluczowe dla tego, jak jesteśmy odbierani przez świat zewnętrzny. Zdania dotyczą oczywiście tak osób, jak i organizacji. Co do tego, ile w nich prawdy, zdania są pewnie podzielone, ale jedno jest pewne: jeszcze kilka lat temu nikt tak nie myślał i nie mówił. A teraz mówi. To znaczy, że coś się zmieniło.

To, jak ma wyglądać szkolna strona internetowa i w jakie funkcjonalności ma być wyposażona, zależy oczywiście od tego, jak wyobrażamy sobie jej rolę, do czego ma nam służyć, a wreszcie – kto ma być jej odbiorcą. Jedna z tych ról, najprostsza i najbardziej oczywista, jest niejako z góry określona: strona internetowa ma mieć funkcję informacyjną. Ma przekazywać najważniejsze informacje o szkole. A więc to, gdzie jest (lokalizacja), jaka jest (np. ilu ma uczniów, jakie klasy, jakie wyposażenie) i jak działa (czyli jakich zasad się trzyma, np. jaki ma statut, regula-

miny, zasady przyjęć). Dla kogo są te informacje? Przede wszystkim dla kandydatów i ich rodziców, może również osób lub firm współpracujących lub zamierzających podjąć współpracę ze szkołą (np. jej przyszłych pracowników). Informacje powinny być krótkie, konkretne i łatwe do znalezienia na stronie.

Fot. USAG − Humphreys, Flickr, CC-BY

Jakie jeszcze to mają być informacje? To już sprawa osobna i każda organizacja musi sama zdecydować, o czym chce informować przyszłych współpracowników czy klientów. Tu jednak ujawnia się druga funkcja strony internetowej: marketingowa. To, jak informacje o ofercie szkoły są podane, jak zhierarchizowane, jak opracowane graficznie – świadczy o charakterze szkoły, może być przedmiotem oceny, może wzbudzać pozytywne lub negatywne emocje u odbiorców. Myśląc o tej funkcji szkolnej strony, warto zamieścić na niej informacje, które mogłyby ją pozytywnie wyróżniać na tle innych szkół. Może coś o historii, może o osiągnięciach uczniów i nauczycieli, może o ciekawych przedsięwzięciach albo projektach realizowanych w szkole?

Szkolna strona internetowa może też służyć do komunikacji wewnętrznej między członkami jej społeczności – uczniami, rodzicami, nauczycielami. Może być forum wymiany poglądów lub informacji. Wtedy jednak warto zadbać, by ta część strony nie była dostępna dla wszystkich, ale tylko dla członków społeczności.

Zbudowanie takiej funkcjonalności na szkolnej stronie nie jest łatwe o tyle, że ona bedzie "żyła" tylko wtedy, gdy często, stale, a właściwie ciągle będą z niej korzystać uczniowie. A tu napotykamy dużą konkurencję ze strony popularnych **portali społecznościowych**, chociażby takich jak **Facebook**. Może więc zamiast głowić się nad tą funkcjonalnością naszej strony internetowej, lepiej założyć szkole oficjalny profil na Facebooku i podlinkować go na szkolnej stronie. Narzędzie jest gotowe, ktoś musi tylko pilnować, by na profilu pojawiały się odpowiednie informacje.

Kto ma zarządzać informacjami na stronie? To może być wyznaczony nauczyciel, ale warto do tego wciągnąć uczniów. Najlepiej byłoby zbudować zespół redakcyjny, mieszany, złożony z uczniów i nauczycieli. Dla wielu z nich zarządzanie stroną internetową to nie jest przykry obowiązek, ale prawdziwy *fun*. Bo tego nie robi się tylko z obowiązku. I wtedy szkolna strona może być naprawdę fajna!

Anna Sobala-Zbroszczyk

Jak usprawnić funkcjonowanie szkolnej strony internetowej? Co powinno się w niej znaleźć? Jak prowadzić ją w sposób najefektywniejszy?

Najlepiej tworzyć stronę szkoły w oparciu o system zarządzania treścią [CMS], np. Joomla lub Drupal. System taki daje ogromne możliwości rozbudowy i konfiguracji bez konieczności posiadania fachowej wiedzy, ponadto poszczególni użytkownicy mogą sami umieszczać i pobierać treści dzięki indywidualnym kontom z różnymi uprawnieniami. Więcej informacji na stronach: http://www.joomla.pl/; http://drupal.org/ lub polskie forum http://drupal.org.pl/ oraz http://drupal.pl/

Andrzej Grzybowski

### **5. Szkoła na platformie**

Praca na platformie wszystkim się opłaca i otwiera przed uczniami i nauczycielami nowe możliwości współpracy. Na platformie można umieszczać różne materiały edukacyjne, wykłady, testy, zdjęcia, inne materiały wspomagające edukację ucznia. Ich tworzenie to konkretna, często ciężka praca nauczycieli – ale materiały łatwo udostępnić, a uczniów zmobilizować do korzystania z nich (dla uczniów to po prostu łatwe i bardziej naturalne niż uczenie się książki). Na uwagę zasługuje to, że oprócz zadań czysto edukacyjnych (materiały wspomagające nauczanie przedmiotowe, testy, sprawdziany), w ramach działań "na platformie" może pojawić się miejsce na opinie uczniów o szkole, sondaże ich opinii. To bardzo ważne – bo jest zaproszeniem uczniów do współpracy przy budowaniu nowych rozwiązań edukacyjnych. Ciągle tego w naszych szkołach za mało, a uczniowie to potencjał, który

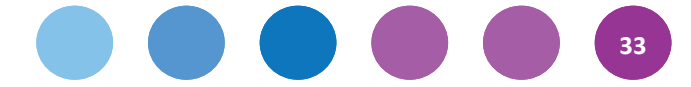

wręcz domaga się tego, by z niego skorzystać, trzeba tylko to zauważyć i otworzyć taką możliwość. Na docenienie zasługuje też używanie platformy do pracy metodą projektu – strzał w dziesiątkę! Projektom właśnie takich metod potrzeba – wtedy idą lepiej i łatwiej je realizować.

Anna Sobala-Zbroszczyk

Wykorzystania platform i zaangażowanie nauczycieli w ich rozwijanie to doskonały przykład, pokazujący, jak szkoła aktywnie może rozwijać się w kierunku nowych mediów. Dzięki pracy na platformie uczniowie

mogą kontynuować realizację zadań i projektów w domu. Również wykorzystanie funkcjonalności platform do przygotowania oraz przeprowadzania sprawdzianów daje nauczycielom szybką informację zwrotną o pracy i postępach uczniów.

Andrzej Grzybowski

Fot. RDECOM, Flickr, CC-BY

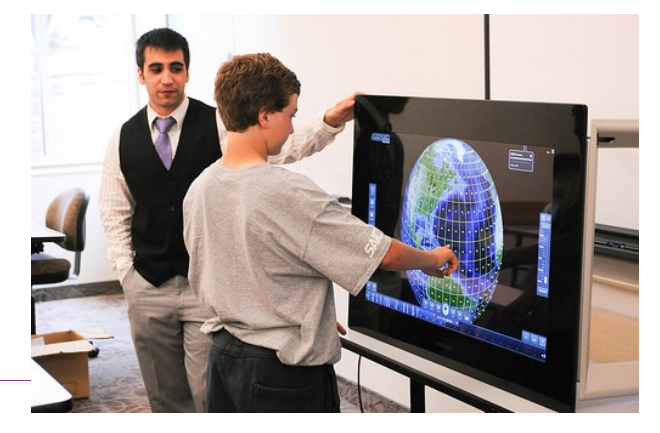

### **6. Szkoła z e-dziennikiem**

Wprowadzenie w szkole **dziennika elektronicznego** jest niezwykle ważne. Nie znam bardziej skutecznego narzędzia, pomagającego zbudować w niej kulturę pracy, dla której podstawą będzie TIK. A o to właśnie chodzi w "Szkole 2.0" – by używanie TIK było w niej normą, czymś zwyczajnym, tak samo jak teraz używanie papieru i długopisu.

Dziennik elektroniczny mobilizuje do aktywności internetowej wszystkich: nauczycieli, rodziców, a także uczniów – choć ich najczęściej mobilizować dodatkowo nie trzeba, oni nie znają już świata bez internetu, zatem korzystanie z niego jest dla młodzieży czymś naturalnym. Ale dla nas, nauczycieli i rodziców, jest on czymś nowym – i jak wszystko, co nowe, traktujemy to narzędzie z pewną dozą nieufności, podejrzliwości. Stąd w opisach realizacji podjętego przez szkoły zadania pojawia się szereg różnych zastrzeżeń: że uczniowie nie mają do dziennika dostępu, że nie mogą zmieniać danych, że wdrażanie jest stopniowe, rozłożone na lata, poprzedzone uciążliwym prowadzeniem podwójnej dokumentacji. To dobrze i źle. Dobrze – bo dokumentowanie pracy szkoły i notowanie osiągnięć uczniów jest rzeczą arcyważną i musi być dobrze chronione. Źle – bo nadmierna nieufność i podejrzliwość może skutecznie zahamować rozwój każdej organizacji, wpływa bowiem na ludzi demobilizująco, obniża wartość podejmowanych działań, sprawia, że nikomu nie chce się ich wdrażać, bo to kłopotliwe i na początku nie widać zwykle, by efekty były choćby współmierne do wysiłku, jaki trzeba w nie włożyć.

Dlatego przede wszystkim Rada Pedagogiczna w każdej szkole, w której ma być przeprowadzona tak ważna zmiana, jak wdrożenie dziennika elektronicznego, musi odpowiedzieć sobie na pytanie o cel: dlaczego mamy to robić, czemu to ma służyć? Kiedy Rada będzie to wiedzieć, może sobie postawić kolejne ważne pytanie: jak będziemy to robić, żeby zrealizować te, a nie inne cele? No i na koniec oczywiście: kiedy i jak sprawdzimy, czy nam się udało? (A jak się nie udało, to co i jak poprawić). Wypracowanie w szkole takich standardów wdrożenia dziennika elektronicznego, a potem konsekwentne trzymanie się ustalonych reguł

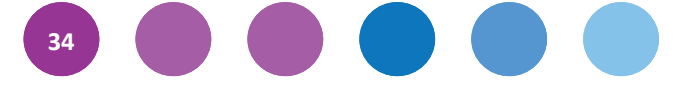

wpływa mobilizująco na wszystkich jego użytkowników, bo mają szansę zobaczyć, że oto w szkole pojawiło się nowe narzędzie, a z nim nowa jakość, nowa norma. Że ma ona swój sens i cel, że będzie taka a nie inna, a więc nie ma się co ociągać, trzeba się dostosować i wyciągnąć z tego jak najwięcej korzyści dla siebie. A korzyści może być naprawdę wiele. Dla rodziców: możliwość stałego dostępu do ocen i nieobecności dziecka (limitowana tylko dostępem do internetu, co – mam nadzieję – będzie w Polsce coraz mniejszą barierą), a to oznacza większe możliwości pozyskiwania informacji o jego postępach, jak również sprawowania kontroli. Dla uczniów: tak samo, tylko kontrolę zamieniłabym na samokontrolę. ;-) Dla nauczycieli: bo prowadzenie elektronicznej dokumentacji jest prostsze i bezpieczniejsze, pod warunkiem, że mają w szkole zapewniony dostęp do internetu, a wybrany model dziennika elektronicznego odpowiada ich potrzebom i jest łatwy w użyciu.

I tu dochodzimy do sedna przedsięwzięcia: wprowadzenie e-dziennika w szkole się uda, gdy będą spełnione wymagania sprzętowe (komputery dostępne dla nauczycieli) i odpowiedni program komputerowy (bezpieczny: z loginami i określonymi prawami dostępu dla każdego użytkownika, z danymi na dobrze zabezpieczonym serwerze).

Jeśli chodzi o dzienniki elektroniczne, to na rynku jest z czego wybierać, co więcej, producenci oprogramowania są ciągle otwarci na sugestie klientów (czyli szkół) i gotowi usprawniać swoje produkty stosownie do potrzeb. Mam z tym pewne doświadczenie – a w mojej szkole dziennik elektroniczny jest właściwie od chwili, gdy jego wprowadzenie stało się możliwe, od początku zrezygnowaliśmy też z papierowej dokumentacji, bo mamy przecież sobie ułatwiać pracę, a nie utrudniać. Otóż całkowite i bezwzględne przerzucenie się na dokumentację elektroniczną, natychmiast pozwala wyłapać jej niedoskonałości – i tak, zauważyliśmy, że w e-dzienniku nie ma miejsca na oceny kształtujące. Okazało się, że to żaden problem dla producenta, na nasze życzenie wprowadził możliwość ich zapisu.

E-dziennik może być fenomenalnym narzędziem usprawniającym obieg informacji w szkole – pod warunkiem, że wszyscy mają do niego dostęp. Dyrektor/ka może za jego pośrednictwem przekazywać nauczycielom komunika-

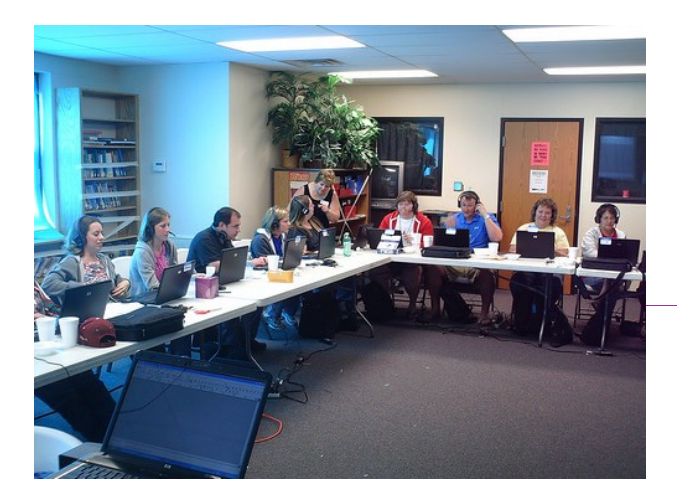

ty. Nauczyciel/ka – może za jednym kliknięciem przesłać wiadomość swoim uczniom czy ich rodzicom. I odwrotnie. Oczywiście, pojawia się pytanie: czy wiadomość dotrze do adresata, czyli czy otworzy swoją skrzynkę i ją przeczyta, albo jak go do tego zmobilizować? Odpowiedź jest tylko

Fot. Wesley Fryer, Flickr, CC-BY

jedna: jeśli będzie to ważna wiadomość i będzie mu na niej zależało – to otworzy i przeczyta. Nie ma innego sposobu, do używania TIK nikogo nie można zmusić, ale moż-

na stale i konsekwentnie ich używać, a wtedy inni użytkownicy sami zobaczą, że warto i że trzeba. To wymaga trochę czasu i trochę cierpliwości.

### Anna Sobala-Zbroszczyk

#### 1. Jak zwiększyć zainteresowanie rodziców i nauczycieli **e-dziennikiem**?

Dla rodziców duże znaczenie ma liczba informacji dostępnych w e-dzienniku. Ważna jest nie tylko możliwość sprawdzenia ocen, ale także frekwencji dziecka oraz łatwiejsza komunikacja ze szkołą. Informacje o stanie

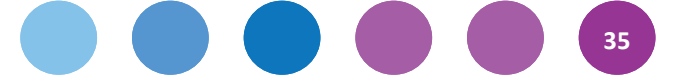

wdrożenia usługi powinny też pojawiać się na bieżąco na stronie internetowej szkoły, ponadto podczas spotkań z rodzicami nauczyciele powinni zaprezentować rodzicom korzyści wynikające z wykorzystania e-dzienników w szkole.

2. Jak usprawnić jego funkcjonowanie?

Aby e-dziennik mógł zastąpić dziennik papierowy, musi być spełnionych kilka warunków:

- Szkoła musi posiadać dobrą infrastrukturę sieciową wewnątrz budynku (gniazda LAN w każdej sali lekcyjnej lub sieć Wi-Fi obejmująca zasięgiem cały budynek).
- Potrzebne jest też stabilne łącze internatowe.
- Każdy nauczyciel musi posiadać do swojej dyspozycji komputer. Mogą to być np. komputery stacjonarne umieszczone na stałe w każdej sali lekcyjnej (warto dodać, że taki zestaw komputerowy nie potrzebuje dużej mocy obliczeniowej, wystarczy płynna obsługa przeglądarki internetowej). Oczywiście, najlepszym rozwiązaniem jest sytuacja, gdy każdy nauczyciel ma swój własny służbowy komputer przenośny, z którego może korzystać również w domu.
- Warto też pomyśleć o zapewnieniu możliwości pracy z e-dziennikiem nawet w przypadku awarii sieci wewnątrzszkolnej lub braku dostępu do internetu. Odpowiednią funkcjonalność w postaci działania bez połączenia z internetem powinien wtedy zagwarantować producent e-dziennika.
- 3. Jak najefektywniej (najszybciej i najtaniej) nauczyć kadrę pedagogiczną jego obsługi?

E-dziennik to tylko aplikacja komputerowa, która posiada określoną funkcjonalność. Przy jego wdrażaniu dużą rolę odgrywa osoba pełniąca funkcję szkolnej/-ego administratorki/-ra, która jako pierwsza powinna

#### **Nota o autorze**

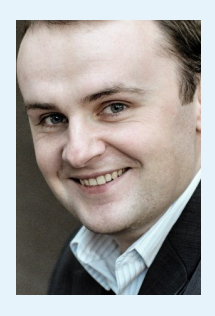

**Andrzej Grzybowski** − informatyk, nauczyciel języka angielskiego, doktorant na Wydziale Informatyki Politechniki Poznańskiej. W pracy naukowej zajmuje się technicznymi, społecznymi i ekonomicznymi uwarunkowaniami wdrażania technologii informacyjno-komunikacyjnych w edukacji. Był koordynatorem projektu Kreatywna Szkoł@, w ramach którego

Gmina Jarocin jako pierwsza w Polsce wyposażyła 25 szkół podstawowych i gimnazjalnych w ponad 850 komputerów przenośnych. Prowadzi szkolenia dla nauczycieli w zakresie wykorzystania nowoczesnych technologii w kształceniu.

zapoznać się ze wszystkimi możliwościami aplikacji. W testowaniu aplikacji w pierwszej fazie powinni uczestniczyć tylko wybrani nauczyciele, którzy dobrze radzą sobie z technologią – to oni później będą wspierać pozostałych. Dla tempa wdrożenia i jego efektywności ogromne znaczenie ma zaplecze technologiczne (komputery, sieć), gdyż każda bariera może zniechęcać nauczycieli (np. jeśli mamy w szkole tylko jeden komputer w pokoju nauczycielskim, na którym można wprowadzać dane do e-dziennika). Szkolenie kadry powinno odbywać się w grupach, tak aby każdy nauczyciel pracował sam przy komputerze.

Andrzej Grzybowski

### **7. Komputery po lekcjach**

Przede wszystkim warto, byśmy my, nauczycielki i nauczyciele, uświadamiali sobie, jak ważne są komputery dla uczniów i jak wiele różnych funkcji mogą pełnić. Spora część z nas wychowała się w świecie bez komputerów. Nasi uczniowie takiego świata w ogóle nie znają. Daleka jestem od tego, by się teraz zastanawiać, czy to dobrze,

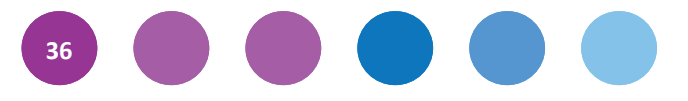

czy źle. Zresztą nie wierzę, by dało się udzielić sensownej odpowiedzi na takie pytanie. Przyszło nam żyć w czasach rewolucji technologicznej, komputery i inne urządzenia teleinformatyczne w stosunkowo krótkim czasie stały się nieodłączną częścią naszej rzeczywistości, dlatego uważam, że dostęp do nich nie powinien być limitowany – o tyle, o ile to oczywiście jest możliwe. Ale też – tak jak wszystko w szkole, która jest przecież instytucją mającą swoje cele edukacyjno-wychowawcze – musi być poddany jasnym regułom.

Opracowanie reguł korzystania ze szkolnego sprzętu komputerowego jest w tym wypadku najistotniejszym za-

#### **Nota o autorze**

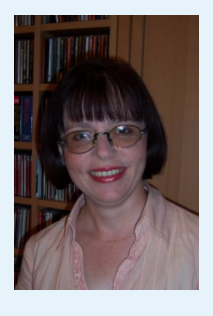

**Anna Sobala-Zbroszczyk** − dyrektorka 2 Społecznego LO im. Pawła Jasienicy w Warszawie. Konsultantka akcji "Szkoła z klasą", autorka publikacji na tematy edukacyjne w czasopiśmie "Dyrektor Szkoły", a także np. w "Gazecie Wyborczej". Działa w organizacjach pozarządowych zajmujących się oświatą, takich jak Społeczne Towarzystwo Oświatowe, Stowarzy-

szenie Dyrektorów Szkół Średnich, Związek Edukacji PKPP "Lewiatan". Wielka zwolenniczka szkoły niezależnej, autonomicznej i liberalnej (w klasycznym oświeceniowym rozumieniu tego słowa).

daniem szkoły. Jasne reguły ułatwiają wszystkim życie, po warunkiem, że nie są źródłem przymusu, a służą porządkowaniu rzeczywistości, że wszyscy – uczniowie i nauczyciele – je znają i akceptują, wiedzą dlaczego są i czemu służą. Warto ustalić reguły wspólnie z uczniami, jeśli będą się czuli ich współautorami, będą się do nich stosować. Reguły powinny precyzować, kto, kiedy i w jaki sposób może korzystać ze szkolnego sprzętu. Przy czym proponowałabym wziąć pod uwagę zbudowanie rozsądnych proporcji między pracą a rozrywką, bo to, że można się uczyć bawiąc, wymyślili już nasi rodzimi pisarze w epoce oświecenia, a era internetu nadaje temu pomysłowi całkiem nowe znaczenie. :-) Niech więc po lekcjach uczniowie robią na komputerze szkolną gazetkę, ale też niech pobuszują po Internecie, oczywiście – według ustalonych reguł.

Jednym z zadań wychowawczych szkoły jest uczenie młodych ludzi odpowiedzialności – oczywiście, stosownie do ich wieku i charakteru, decydujących, jaką odpowiedzialność i za co będą w stanie wziąć. Warto dać im swobodę decydowania, w jaki sposób będą korzystać z internetu, a przy tym zawierać z nimi umowy – na przykład co do tego, że nie będą używać go w sposób niezgodny z normami etycznymi i prawnymi (to świetna okazja, by przeprowadzić wcześniej cykl lekcji wychowawczych na ten temat). Oczywiście, złamanie umowy musi skutkować ograniczeniem dostępu do pracowni lub wręcz zakazem wstępu do niej. Dyrektor szkoły, udostępniając uczniom komputery po lekcjach, tak, by mogli dzięki nim uczyć się i bawić, ma szansę pokazać, że zależy mu na nich, że dostrzega ich potrzeby. Ma też szansę udzielić im lekcji odpowiedzialności i zaufania.

Anna Sobala-Zbroszczyk

W jaki sposób ułatwić uczniom korzystanie z komputerów po lekcjach?

Sprzęt komputerowy powinien być ogólnodostępny dla wszystkich uczniów. W wielu szkołach uczniowie mogą korzystać z komputerów w bibliotece lub na świetlicy. Jeśli w szkole nie ma takiej możliwości, ponieważ sprzęt jest na wyposażeniu wyłącznie sali komputerowej, warto zachęcić nauczycieli, aby w ramach art. 42 karty nauczyciela prowadzili zajęcia, które umożliwią uczniom nielimitowany dostęp do pracowni komputerowej.

Andrzej Grzybowski

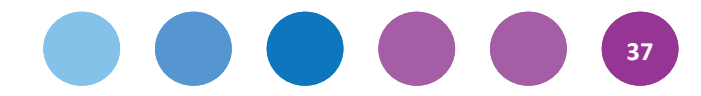

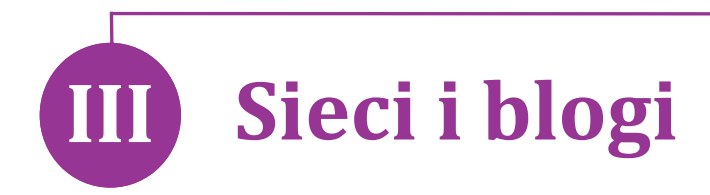

### **1. Sieci współpracy**

Nasz program ma między innymi dać nauczycielom okazję i pretekst do rozmawiania ze sobą. Temu służy kurs, spotkania w regionie i spotkania w sieciach. Dlatego zorganizowaliśmy małe grupy fachowców, którzy sami zdecydują, która aplikacja, sprzęt jest dla nich najwygodniejsza i efektywna. Są to tak zwane **sieci współpracy, czyli grupy pięciu-dziesięciu e-koordynatorów z różnych szkół uczestniczących w programie Cyfrowa Szkoła**, wspomaganych przez moderatora z CEO. Podział na sieci został stworzony

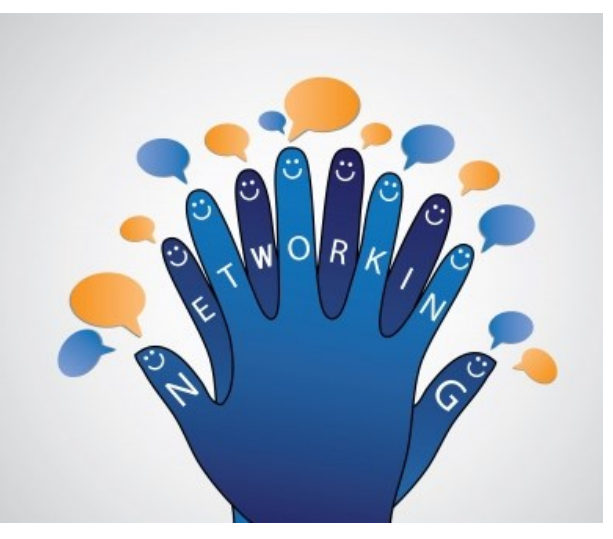

Fot. Smarnad, FreeDigitalPhotos, CC-BY

odgórnie przy uwzględnieniu podziału administracyjnego Polski (powiaty i gminy), a także odległości do przebycia dla każdego uczestnika – koordynatora szkolnego.

### **2. Założenia i organizacja pracy sieci**

Powstały 73 sieci, liczące od 5 do 10 koordynatorów. Pełna lista sieci znajduje się na naszej stronie internetowej, to **mapa i tabela**, w której zamieszczone zostały numery sieci oraz ich skład, link przenoszący do bloga danej sieci i informacja na temat miasta, do którego zaprosiliśmy daną sieć na konferencję regionalną.

### **3. Blogi**

Podstawowym narzędziem do komunikacji i koordynacji sieci są blogi. Każda z sieci ma swój blog (z opcją multiuser – wielu użytkowników tego samego bloga), który jest forum wymiany doświadczeń i miejscem do tego, aby omówić kwestie organizacyjne spotkań. Z radością obserwujemy aktywność na wielu blogach, zachęcamy do niej również sieci, które dopiero oswajają się z tym narzędziem.

Każdy blog ma administratora i jest nim jeden z koordynatorów, oraz opiekuna, którym jest moderator z CEO. Ten sam, który poprowadzi pierwsze spotkanie lokalne.

Administratorzy blogów to koordynatorzy, którzy zgłosili się do nas jako pierwsi i zarezerwowali tę funkcję. Ich podstawowym zadaniem jest akceptowanie zgłoszeń nauczycieli ze szkół danej sieci, którzy nie są koordynatora-

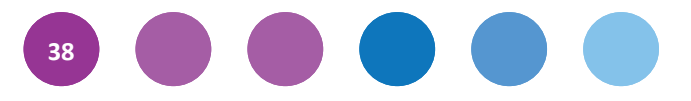

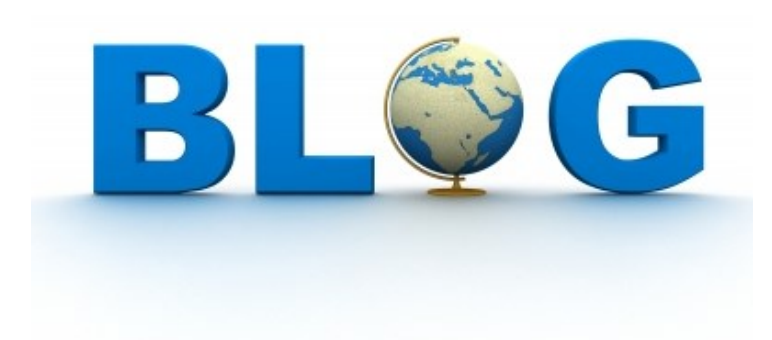

mi Cyfrowej Szkoły. Tych ostatnich sami przypisaliśmy do właściwych blogów. Administrator może również wpisać szkoły należące do sieci, ewentualnie zachęcać koleżanki i kolegów do robienia wpisów.

Opiekunowie blogów, moderatorzy z CEO, którzy poprowadzą pierwsze spotkanie sieci, z bloga

będą mogli się dowiedzieć, jakie są potrzeby uczestników danej sieci, co najbardziej ich interesuje, jeśli chodzi oTIK, czym chcą się pochwalić, czego nauczyć. Część moderatorów tworzy wpisy inicjujące dyskusję, ale generalnie zachęcamy ich raczej do komentowania wpisów napisanych przez koordynatorów lub nauczycieli z danej sieci.

Jedną z ważniejszych funkcji bloga jest umożliwienie uczestnikom sieci umówienia się na spotkania lokalne poprowadzone przez moderatora z CEO.

### **4. Spotkania lokalne**

Dwa pięciogodzinne lokalne spotkania sieci współpracy planowane w tym semestrze mają na celu wymianę doświadczeń, dobrych praktyk i umiejętności w zakresie wykorzystywania TIK na lekcjach. Spotkania odbędą się w jednej ze szkół, wybranej przez koordynatorów w ramach swojej sieci, w ustalonym przez nich i moderatora spotkania terminie. Ramowy scenariusz spotkania zostanie przygotowany przez CEO. Na spotkania zapraszamy koordynatorki/koordynatorów szkół uczestniczących w programie oraz chętne nauczycielki, jednak nie więcej, niż dwie z jednej szkoły. Proponujemy **dwa spotka-**

**nia** między **1 marca a 29 maja 2013 roku.** Trzecie odbędzie się we wrześniu 2013 roku.

Ważne jest to, że to Państwo – koordynatorzy ze szkół uczestniczących w programie Cyfrowa Szkoła sami umawiacie się na spotkania, ustalając na blogu miejsce i termin.

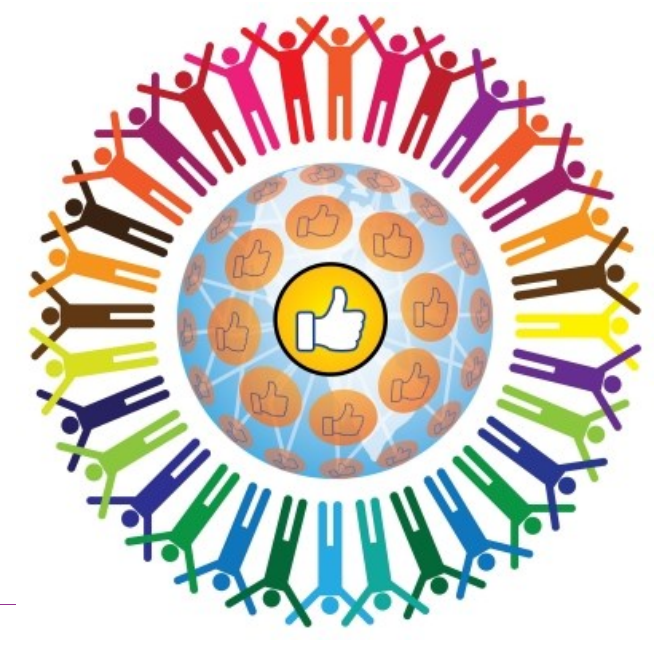

**39**

Fot. Smarnad, FreeDigitalPhotos, CC-BY

### SCHEMAT DZIAŁANIA PRZYKŁADOWEJ SIECI WSPÓŁPRACY

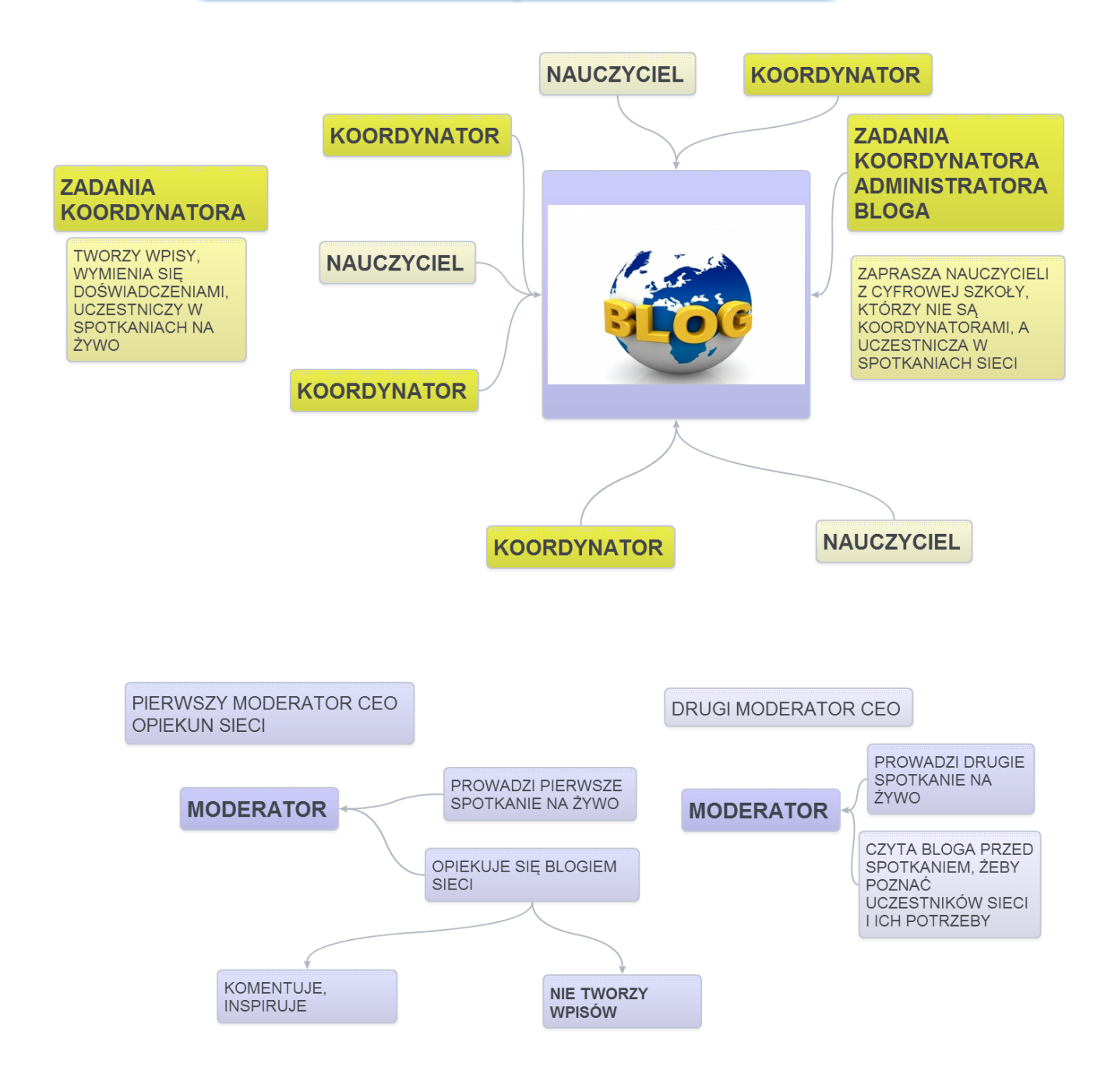

### **5. Mapy myślowe**

Powyżej prezentujemy mapę myślową, którą przygotowaliśmy, aby lepiej zobrazować funkcjonowanie sieci i blogów. Mapy myślowe to szczególny rodzaj notatek, uaktywniający obydwie półkule mózgowe, a co za tym idzie ułatwiający proces nauki i zapamiętywanie. Wiele osób, zarówno dorosłych, jak i dzieci, szybciej przyswaja nowe treści rysując schematy i historyjki komiksowe. Dla nich narzędzia TIK-owe dostępne w sieci to spełnienie marzeń. Bardzo ważne jest, że z punktu widzenia podniesienia efektywności uczenia się, istotny jest PROCES two-

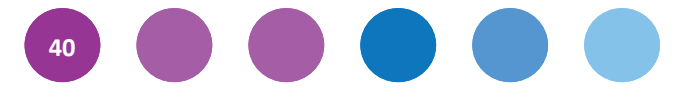

rzenia mapy myślowej, a nie CZYTANIA zapisu innej osoby. Dlatego mapy myślowe sprawdzą się przede wszystkim jako praktyczne narzędzie do powtórek i prac domowych. Najlepiej, jeśli każdy uczeń lub zespół uczniów przygotowuje własną mapę.

Na naszej stronie internetowej (www.ceo/cyfrowaszkola.org.pl zakładka Poradnik - Programy i aplikacje) polecamy kilkanaście darmowych (w wersji podstawowej) aplikacji do tworzenia map myślowych, od prostych do złożonych, pozwalających na umieszczanie trójwymiarowych wykresów, filmów czy nagrań.

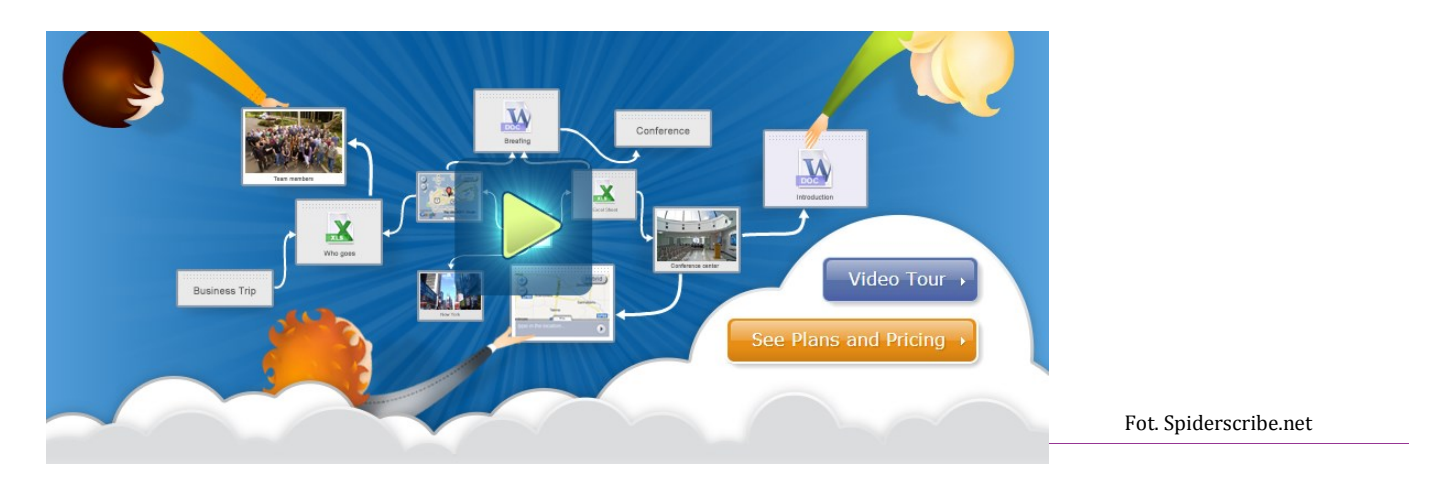

Przykładowa mapa funkcjonowania sieci współpracy powstała w darmowym programie Spiderscribe.net

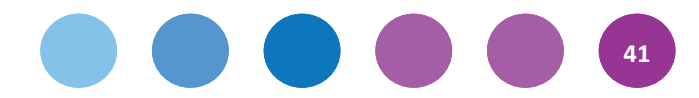

# **IV Poradnik dla początkujących blogerów**

### **Na skróty**

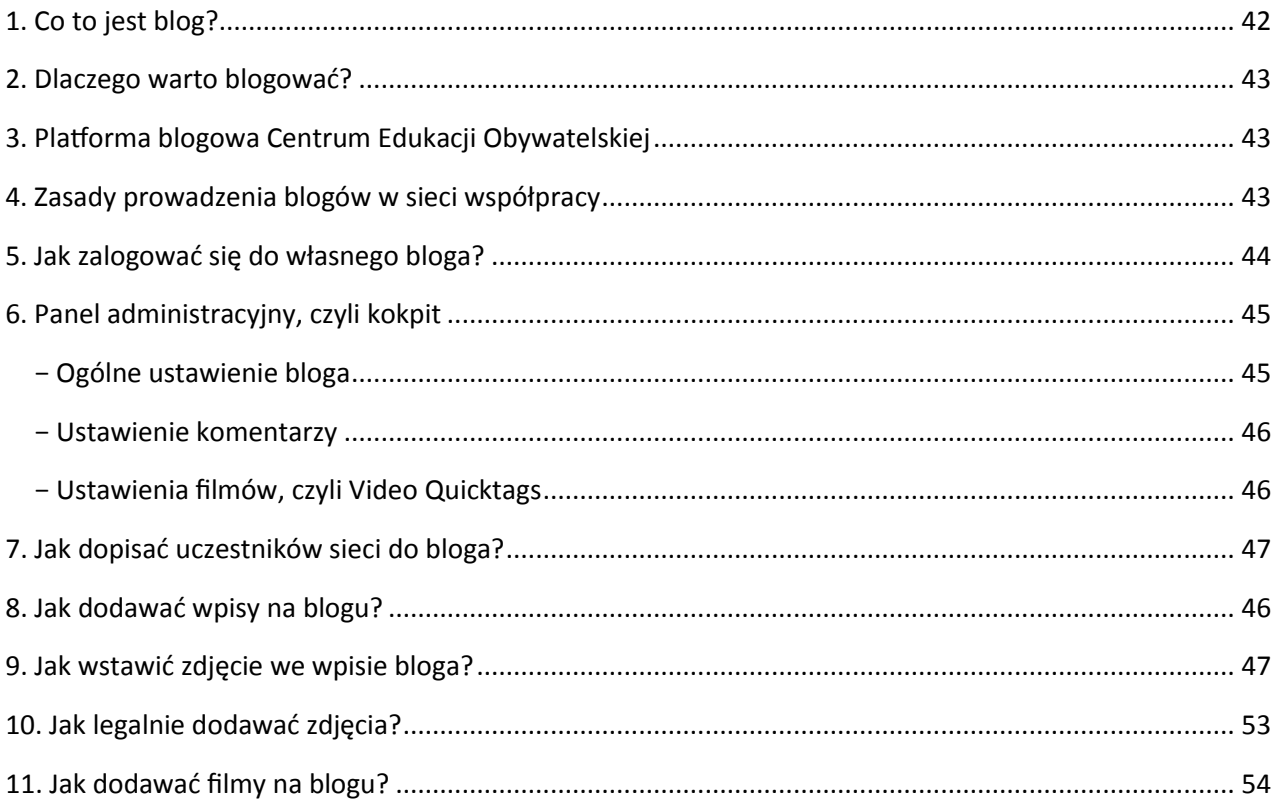

### **1. Co to jest blog?**

*Blog (ang.* web log *– dziennik sieciowy) — rodzaj strony internetowej zawierającej odrębne, uporządkowane chronologicznie wpisy. Blogi umożliwiają zazwyczaj archiwizację oraz kategoryzację i tagowanie wpisów, a także komentowanie notatek przez czytelników danego dziennika sieciowego. Ogół blogów traktowany jako medium komunikacyjne nosi nazwę blogosfery* – taką definicję bloga podaje Wikipedia.

Początki blogowania przypadają na lata dziewięćdziesiąte XX wieku. Autorem pierwszego bloga jest Justin Hall, który dzieli się z innymi swoimi wirtualnymi przemyśleniami od 1994 roku. Justin prowadzi swojego bloga do dzisiaj. W Polsce pałeczkę blogowego pierwszeństwa przypisuje się Piotrowi Waglowskiemu, który od 1997 roku prowadzi serwis vagla.pl.

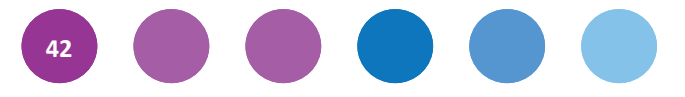

### **2. Dlaczego warto blogować?**

Do niewątpliwych atutów blogowania należy łatwość w użytkowaniu, błyskawiczny dostęp do wirtualnych notatek z każdego końca świata, a nawet możliwość odkrycia własnego talentu pisarskiego. Co ważne: założenie bloga jest niezwykle proste, podobnie jak późniejsza edycja jego zawartości; nie wiąże się z żadnymi kosztami – wiele serwisów pozwala utworzyć go za darmo.

Tworzenie wirtualnych wpisów rozwija umiejętność składnej wypowiedzi, wyrażania swoich myśli, komentowania i zabierania głosu w internetowej przestrzeni. Integruje uczniów, dla których blogi mogą być pierwszym krokiem w przełamaniu nieśmiałości w stosunku do rówieśników i nauczycieli.

### **3. Platforma blogowa Centrum Edukacji Obywatelskiej**

Centrum Edukacji Obywatelskiej od 2009 roku prowadzi **platformę blogową** opartą o mechanizm WordPress. Ma ona adres http://blogiceo.nq.pl/. Wirtualne dzienniki mogą zakładać wszyscy uczestnicy programów CEO – również nauczyciele programu "Wdrożenie podstawy programowej kształcenia ogólnego w przedszkolach i szkołach". W ubiegłym roku naszą platformę wypełniło ponad 2 tys. blogów. Mamy nadzieję, że tegoroczne działania prowadzone w ramach "Cyfrowej szkoły" zwielokrotnią tę liczbę.

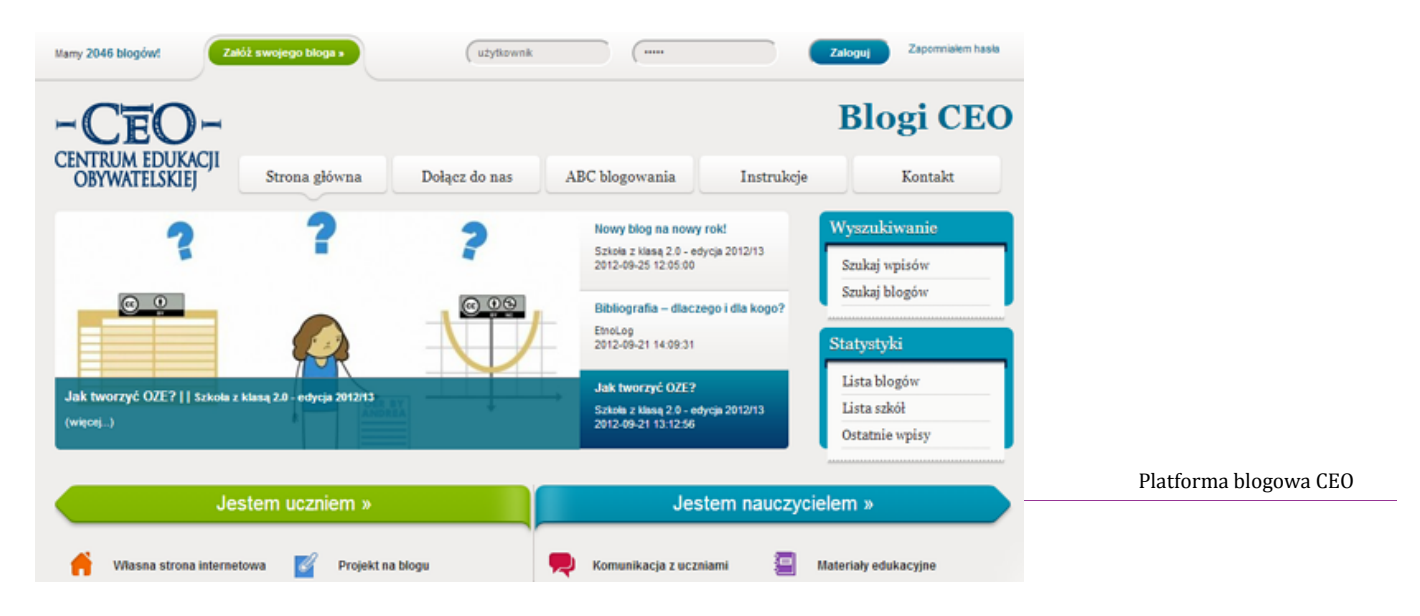

### **4. Zasady prowadzenia blogów w sieci współpracy**

- 1. Każda sieć posiada jeden blog. Nazwą bloga jest numer sieci.
- 2. Wszyscy uczestnicy programu zostali automatycznie zarejestrowani na platformie blogowej CEO (obowiązują loginy i hasła używane na platformie e-learningowej) – nie obowiązuje ich rejestracja na platformie zgodnie z procedurą zakładania konta na platformie blogowej.
- 3. Nauczyciele spoza programu, którzy chcą prowadzić bloga na platformie CEO w programie, powinni zarejestrować się zgodnie z tą procedurą.

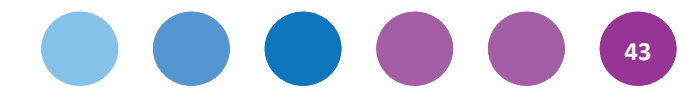

- 4. Administratorem/administratorką bloga sieci współpracy jest koordynator/ka ze szkoły należącej do tej sieci, która/który jako pierwsza/-y zgłosi się do nas z inicjatywą pełnienia tej funkcji.
- 5. Aby możliwie uprościć prowadzenie bloga jego konfiguracji dokonuje CEO, oddając zespołowi sieci gotowe do używania narzędzie.
- 6. Współautorami bloga są nauczyciele z danej sieci lub użytkownicy spoza programu (o ile zajdzie taka potrzeba), dopisani w roli "redaktora" przez administratora bloga. Jeżeli koordynator/ka pełniąca/-y funkcję administratora bloga zna skład osobowy swojej sieci, może do nas przesłać dane osób, które będą redagować blog (imię, nazwisko, login i adres mailowy, czyli dane używane na platformie e-learningowej) – a my dodamy je do zespołu blogowego. Każdy administrator bloga może również samodzielnie dopisać użytkowników.

### **5. Jak zalogować się do własnego bloga?**

Założyłaś/-łeś bloga? Zaloguj się, aby rozpocząć jego edycję. Oto kilka możliwości: Na stronie głównej platformy blogowej (http://blogiceo.nq.pl/) podaj swoje dane (login i hasło) i kliknij **Zaloguj**:

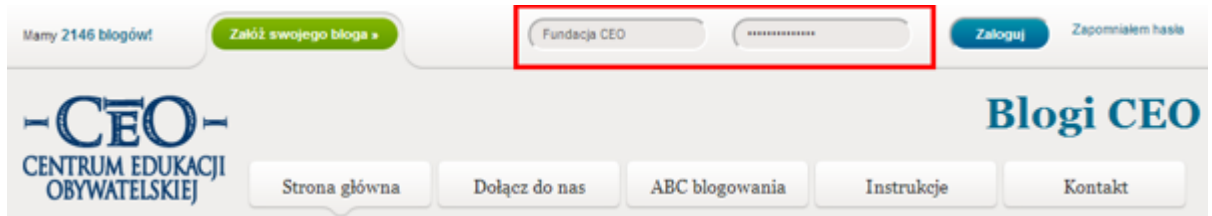

Po zalogowaniu zobaczysz ekran: po lewej stronie znajduje się opcja **Moje witryny** – kliknij w nią, a zobaczysz listę swoich blogów:

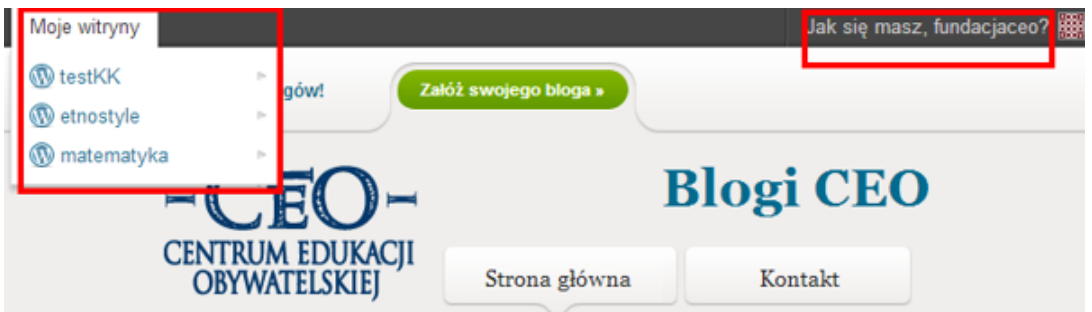

Aby przejść do edycji danego bloga, najedź myszką na tytuł bloga i kliknij w **Kokpit** lub **Nowy wpis** (jeśli chcesz od razu napisać coś nowego). Jeśli klikniesz **Przejdź do witryny** – zobaczysz widok bloga.

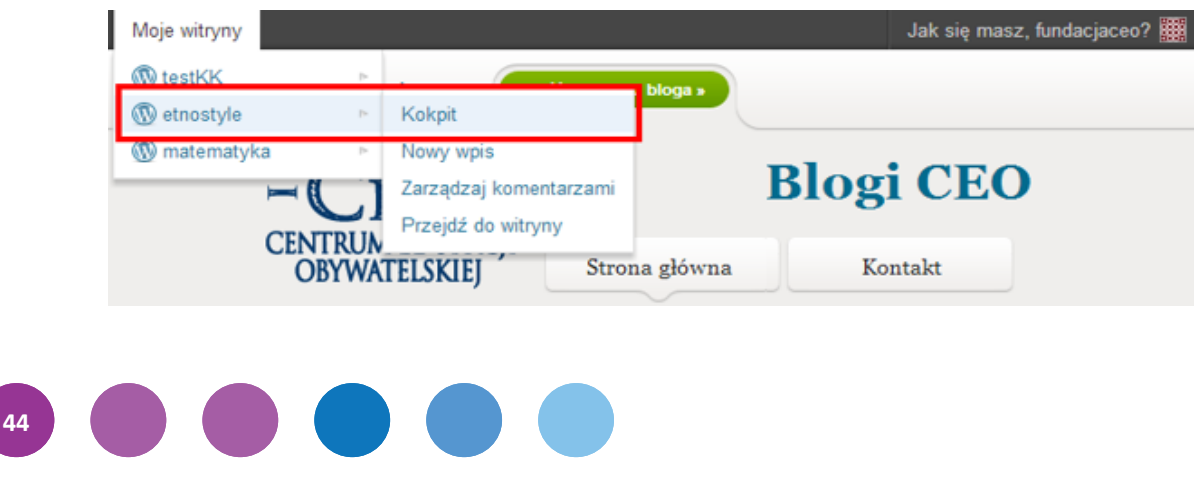

### **6. Panel administracyjny, czyli kokpit**

Po zalogowaniu pierwszym widokiem jest panel administracyjny bloga. Jak sobie z nim poradzić?

Klikasz w **Moje witryny** i wybierasz panel główny bloga (kokpit), który chcesz edytować: wprowadzać nowe wpisy itd. Znajdziesz się w ten sposób w głównym panelu administracyjnym. Dla osób, które prowadzą tylko jeden blog, panel administracyjny widoczny jest od razu po zalogowaniu i wygląda następująco:

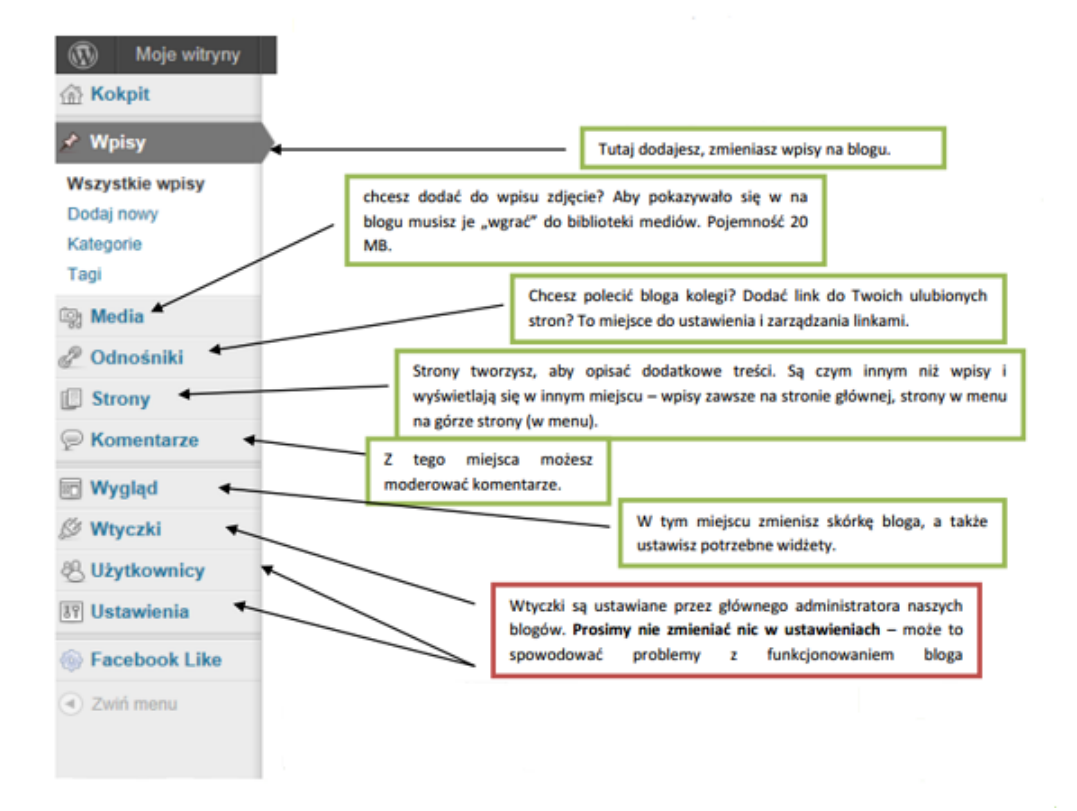

Zanim zaczniesz umieszczać wpisy – przygotuj blog do pracy.

### **Ogólne ustawienie bloga**

Kliknij po lewej stronie w pozycję w menu **Ustawienia – ogólne** – tutaj możesz zmienić wyjściowe ustawienia bloga, np. tytuł.

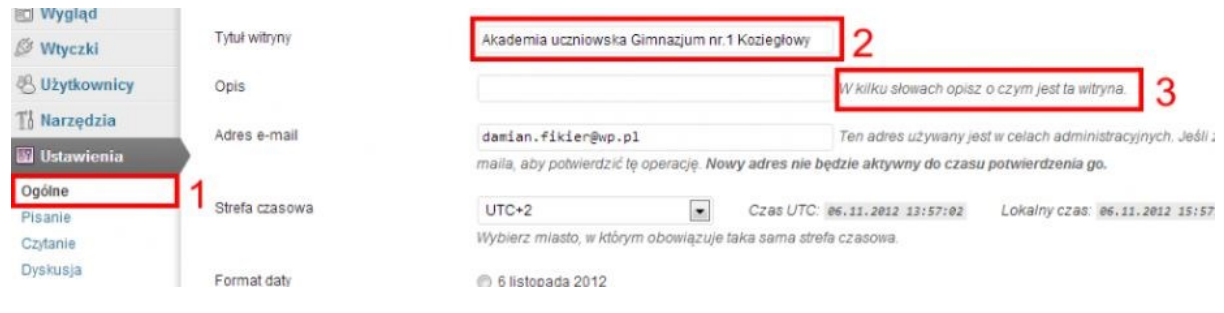

![](_page_44_Figure_8.jpeg)

W **ustawieniach ogólnych** (1) określisz tytuł witryny (2), który będzie widoczny na Twoim blogu, oraz opis (3) – również publikowany na stronie.

### **Ustawienie komentarzy**

Kliknij po lewej stronie w pozycję w menu **Ustawienia – dyskusja** – tutaj możesz zmienić ustawienia bloga odnośnie komentarzy:

![](_page_45_Figure_3.jpeg)

W **Ustawieniach dyskusji** określisz, w jaki sposób będą wyświetlane komentarze na Twoim blogu. Aby komentarze były w ogóle widoczne, musi być zaznaczona opcja (1) – *Zezwól na komentowanie nowych artykułów*. Jeżeli chcesz, aby pojawiające się komentarze nie były trollowymi wpisami (małowartościowe komentarze, pod którymi zazwyczaj nikt nie chce się podpisać jako ich autor), zaznacz opcję *Autor komentarza musi wprowadzić swój podpis i e-mail* (2). Jeśli jednak chcesz mieć pełną kontrolę nad opublikowanymi komentarzami do wpisów na blogu, koniecznie zaznacz opcję *administrator musi go zatwierdzić* (3).

Pamiętaj: jeśli zaznaczyłaś/-łeś opcję zatwierdzania komentarzy – nie zapomnij o ich akceptowaniu. Jak to zrobić?

![](_page_45_Picture_151.jpeg)

W menu po prawej stronie znajdź pozycję **Komentarze** – kliknij i zobacz, czy w zakładce **oczekujące** znajdują się jakieś wpisy. Jeśli tak – zobacz, czy warto je zaakceptować, czyli upublicznić na swoim blogu.

### **Ustawienia filmów, czyli Video Quicktags**

Po prawej stronie, po kliknięciu w **Ustawienia,** zobaczysz opcję **Video Quicktags**. To narzędzie służy do umieszczania w postach Twojego bloga filmów z takich portali, jak YouTube, Vimeo, Google Video, Veoh, DailyMotion

![](_page_45_Figure_10.jpeg)

i wiele innych. Zaznacz odpowiednią pozycję, aby móc wyświetlić na blogu zawartość z innych serwisów.

![](_page_46_Picture_92.jpeg)

W kolumnie **Media Type** są wypisane wszystkie możliwe źródła, z których może pochodzić film, a więc YouTube, Vimeo, Google Video. Większość z nich to nazwy portali internetowych, jednak ostatnie dwie pozycje (Quicktime i Generic Video File) odnoszą się do formatu pliku, nie do strony internetowej. Interesuje nas to w przypadku, gdy chcemy umieścić link do filmu, który jest na innej niż wymienione wcześniej strony.

Druga kolumna **Show Editor Button** jest bardzo ważna – w poście będziemy mogli zamieścić jedynie filmy z zaznaczonych w tej kolumnie stron.

Trzecia i czwarta kolumna to odpowiednio domyślna szerokość i wysokość publikowanych przez nas filmów. Uwaga: są to wymiary domyślne, można je zmienić podczas publikowania wpisu, bez konieczności wracania do widoku ustawień.

Piąta kolumna **Keep Aspect Ratio** służy zachowaniu odpowiednich proporcji między szerokością i wysokością. Kiedy pole w tej kolumnie jest zaznaczone, wystarczy wpisać jeden z wymiarów, a drugi automatycznie się dopasuje.

Ustawienia opcji Video Quicktags ułatwią Ci później umieszczenie filmów we wpisach – zobacz w kolejnej części tego poradnika, **jak dodawać filmy na blogu**.

### **7. Jak dopisać uczestników sieci do bloga**

Jesteś koordynatorką/-rem szkolną/-ym, która zgłosiła się do pełnienia funkcji administratorki bloga sieci współpracy? Twoim pierwszym krokiem będzie dodanie pozostałych uczestników bloga. Jeżeli masz przygotowaną listę osób, które będą uczestnikami Twojej sieci (wraz z ich mailami i loginami z platformy e-learningowej) – prześlij

![](_page_46_Figure_9.jpeg)

nam te dane, a my możemy zrobić to za Ciebie. Możesz jednak zrobić to sam/a – to nic trudnego. Oto szczegółowa instrukcja wraz ze zrzutami ekranów.

Jeżeli dodasz do bloga swoich kolegów i koleżanki z sieci, zostaną oni współautorami bloga, a ich wpisy będą podpisywane ich loginami. Aby dodać kolejnego użytkownika, przejdź do kokpitu swojego bloga i kliknij w pozycję **Dodaj – użytkownika:**

![](_page_47_Picture_77.jpeg)

Zobaczysz ekran, na którym będziesz mogła/mógł dodać nazwę użytkownika i adres e-mail swoich kolegów i koleżanek z sieci, aby wysłać im zaproszenie do tworzenia bloga razem z Tobą.

#### **Jak dodać użytkownika biorącego udział w programie, czyli uczestnika sieci?**

- wpisz jej/jego adres mailowy, używany na platformie e-learningowej programu;
- zdecyduj, jaką rolę mu/jej przepiszesz. Masz do wyboru: subskrybent, administrator, redaktor, autor i współpracownik. Polecamy nadanie funkcji: redaktor (osoba po zalogowaniu na blog będzie widziała większość opcji do obsługi bloga) lub administrator (osoba będzie widziała panel administracyjny bloga, tak samo jak Ty).

![](_page_47_Picture_78.jpeg)

Pamiętaj: nie wybieraj opcji Subskrybent, bo wtedy po zalogowaniu osoba nie będzie miała żadnych możliwości edytowania bloga. Jeśli jednak pojawi się potrzeba zmiany roli którejkolwiek z osób, napisz do nas, podając link do bloga, imię, nazwisko i login osoby, której rolę trzeba zmienić, wraz z podaniem nowej funkcji.

![](_page_47_Figure_9.jpeg)

Po dodaniu współautora bloga na Twoim ekranie pojawi się komunikat: *E-mail z zaproszeniem został wysłany do użytkownika. Zanim konto tej osoby zostanie dodane do Twojej witryny, musi ona kliknąć odnośnik potwierdzający.*

![](_page_48_Picture_99.jpeg)

Zaproszona osoba otrzyma tymczasem mail z informacją, że została zaproszona do współtworzenia Twojego bloga – wystarczy, że kliknie w link potwierdzający i może umieszczać posty na blogu (logując się oczywiście swoim loginem i hasłem, jaki obowiązuje dla platformy e-learningowej):

![](_page_48_Picture_100.jpeg)

#### **Jak dodać użytkownika, który nie bierze udziału w programie:**

- wpisz jego adres mailowy, jaki podał dokonując rejestracji zgodnie z procedurą opisaną na stronie http://www.ceo.org.pl/pl/cyfrowaszkola/blog/jak-zalozyc-konto-na-platformie-blogowej;
- postępuj podobnie jak w przypadku dodawania uczestnika z programu "Cyfrowa szkoła".

**Uwaga**: Jeśli chcesz dodać kolejnych członków grupy, ale wyskakuje komunikat *Taki użytkownik nie istnieje*, oznacza to, że osoba, którą chcesz dołączyć jako współautora bloga, jest już uczestnikiem platformy blogowej CEO. Może się tak zdarzyć w przypadku wszystkich osób, które nie biorą udziału w programie.

Jeżeli rejestracja uczestnika spoza programu przebiegła prawidłowo, a Ty w dalszym ciągu nie możesz dodać go jako współautora bloga, oznacza to, że nie wykonał on **logowania pod specjalnym linkiem.** Przypomnij więc zaproszonej osobie, aby kliknęła w **link** i zalogowała się – od tej pory konto będzie rozpoznawane przez platformę blogów.

![](_page_48_Figure_9.jpeg)

## **8. Jak dodawać wpisy na blogu?**

Wpisy na blogu to wszystkie wiadomości, jakie chcesz opublikować. Wpisy – jeśli zaznaczysz właściwą opcję – mogą być komentowane przez Twoich czytelników. Robienie wpisów jest bardzo proste:

1. Kliknij po lewej stronie w pozycję **Wpisy**. Zanim zaczniesz pisać pierwszy blogowy tekst, zastanów się nad kategoriami wpisów. Czym są kategorie na blogu? Służą do klasyfikacji wpisów i mogą być jednym z parametrów ich wyszukiwania.

![](_page_49_Picture_62.jpeg)

Jak zdefiniować kategorię? Kliknij w **Kategorię** i wpisz jej nazwę (np. ciekawe narzędzia, spotkania sieci itp.):

![](_page_49_Picture_63.jpeg)

Nie masz jeszcze pomysłu na kategorię wpisów? Nic straconego. Kategorie można określić również podczas sporządzania wpisu.

2. Kliknij po lewej stronie w pozycję **Wpisy – dodaj nowy** (1):

![](_page_49_Picture_64.jpeg)

Z wprowadzeniem tytułu nie będziesz miał/a problemu. Cała praca zaczyna się przy tworzeniu treści wpisu. W pracy nad zawartością wpisu pomoże Ci pasek z ikonkami (2), które posłużą do formatowania tekstu, ułatwią wstawienie zdjęcia lub filmu. Jeśli używałaś/-łeś kiedyś Worda albo OpenOffice, nie powinnaś/nie powinieneś mieć z nimi problemu.

Pasek z ikonkami wygląda tak:

![](_page_50_Picture_85.jpeg)

Zanim opublikujesz tekst, przypisz kategorię (3). Możesz skorzystać z wcześniej zdefiniowanych kategorii (pisaliśmy o tym wcześniej) albo dodać je przy robieniu wpisu (wystarczy kliknąć w **Dodaj nową kategorię**). Tekst, nad którym dopiero pracujesz, zapisz jako szkic (4). Jeżeli chcesz podejrzeć jego wygląd, kliknij w opcję **Podejrzyj** (5), a zobaczysz, jak będzie on wyglądał po publikacji.

Gotowy tekst można opublikować lub określić późniejszy termin jego ekspozycji (6) – opcja "edytuj" pozwoli przypisać datę publikacji.

Wpis to nie tylko czysty tekst. Jeśli chcesz wzbogacić go w zdjęcia lub filmy – zobacz, jak to zrobić.

### **9. Jak wstawić zdjęcie we wpisie bloga?**

Pamiętasz, jak wygląda pasek z ikonkami, które służą do formatowaniu tekstu wpisu? Do wstawiania zdjęć służy opcja **Wyślij/ wstaw**:

![](_page_50_Picture_86.jpeg)

Po kliknięciu pojawi się ekran z opcjami wstawienia zdjęcia:

![](_page_50_Picture_10.jpeg)

![](_page_50_Picture_11.jpeg)

W tym oknie możesz przesłać do działu **Media** swojego bloga nowy plik, np. zdjęcie. Dozwolone są pliki o rozszerzeniu: jpg, jpeg, png, gif, mp3, midi, mid, pdf, ppt. Raz dodany plik można wykorzystywać wielokrotnie, nie trzeba go wgrywać za każdym razem. Możesz go potem wybrać z Biblioteki plików/mediów.

Ważne: dział **Media** jest zbiorem wszystkich plików przesłanych (wgranych) przez Ciebie na blog. Jeśli chcesz, aby we wpisie pojawiły się obrazki – muszą znaleźć się właśnie w tym dziale.

Klikasz **Wybierz plik** i na swoim komputerze odnajdujesz zdjęcie/dokument/prezentację, które będą dodane do wpisu. Następnie klikasz **Wyślij na serwer.**

![](_page_51_Picture_3.jpeg)

Zdjęcie można dodać również, wpisując jego adres URL. Co to jest adres URL? Znalazłaś/-łeś na stronie www zdjęcie, które chcesz umieścić we wpisie – kliknij na nie prawym przyciskiem myszy i zaznacz "kopiuj adres URL". Skopiowany adres wystarczy wstawić w zaznaczone pole.

Jeżeli zdjęcie zostało już wcześniej wgrane do **biblioteki mediów** – można wykorzystać je ponownie.

![](_page_51_Picture_70.jpeg)

![](_page_51_Picture_7.jpeg)

Wgrane zdjęcie czeka teraz na edycję i sformatowanie:

Maksymalny dopuszczalny rozmiar pliku: 1MB. Po wysłaniu plików możesz nadać im tytuły i opisy.

![](_page_52_Picture_68.jpeg)

Opcja **Edytuj obrazek** (1) umożliwia obrót zdjęcia w pionie lub poziomie, przeskalowanie lub jego przycięcie (w ostatnim przypadku – określamy proporcje).

Opcja **Wyrównanie** (2) określa położenie zdjęcia w stosunku do tekstu.

Jeżeli zdjęcie ma pojawić się we wpisie – należy kliknąć **Wstaw do wpisu** (3). Opcja **Użyj jako ikony wpisu** (4) spowoduje, że zdjęcie pojawi się przy zajawce (na stronie głównej bloga) jako miniatura. Można również określić inny niż pierwotny rozmiar zdjęcia (miniatura, średni, duży).

Gotowe, zdjęcie pojawiło się we wpisie.

### **10. Jak legalnie dodawać zdjęcia?**

Wiesz już, jak wstawiać zdjęcia do wpisu. Jeśli korzystasz z własnych zdjęć, nie musisz martwić się prawem autorskim – jesteś ich właścicielem. Co jednak, jeśli zależy Ci na zdjęciach we wpisach, a nie masz skąd ich wziąć? Czy możesz wstawić do wpisu zdjęcia zrobione przez innych? Nie zawsze jest to możliwe.

![](_page_52_Figure_9.jpeg)

Pamiętaj: Zdjęcie jest utworem, czyli przejawem działalności twórczej o indywidualnym charakterze, ustalonym w jakiejkolwiek postaci, niezależnie od wartości, przeznaczenia i sposobu wyrażenia (art. 1 ust. 1 prawa autorskiego). Narysowałaś/-łeś obrazek ilustrujący doświadczenie chemiczne – jest on chroniony prawem autorskim. Zrobiłaś/-łeś jego zdjęcie? Masz do niego prawo i możesz (ale nie musisz) udostępnić go innym. Jeśli zamieszczasz zdjęcie w internecie, nie oznacza to, że wszyscy mogą z niego skorzystać. I odwrotnie – nie zawsze Ty możesz skorzystać ze zdjęć, jakie znajdziesz na stronach www.

Skąd wiem, czy dane zdjęcie mogę użyć?

O tym, w jaki sposób można użyć dany utwór (a więc również zdjęcie), mówią licencje Creative Commons. Najbardziej liberalna licencja to CC BY: pozwala korzystać z utworu (zdjęcia) i jego opracowań niemal bez żadnych ograniczeń (podajemy jedynie informacje o autorstwie, źródle i licencji). Więcej o licencjach Creative Commons przeczytasz na stronie http://creativecommons.pl/poznaj-licencje-creative-commons/.

Istnieje kilka serwisów, w których można znaleźć zdjęcia dostępne na różnych licencjach, również takie, które można użyć we wpisie bloga, podając jedynie autora, źródło zdjęcia i oznaczenie licencji. Możesz np. skorzystać z Flickra lub z PhotoPin.

### **11. Jak dodawać filmy na blogu?**

Jeżeli ustawiłaś/-łeś odpowiednie opcje Video Quicktags (piszemy o tym w części poradnika poświęconej ustawieniom bloga), możesz zacząć umieszczać filmy we wpisie. W pasku z ikonkami widoczne są między innymi takie ikonki, za pomocą których wstawisz film np. z YouTube:

![](_page_53_Picture_6.jpeg)

Kliknij na ikonkę YouTube – pojawia się nowe okienko:

**54**

![](_page_53_Picture_89.jpeg)

Teraz wystarczy wkleić link do filmu i kliknąć ok. Za pomocą opcji Dimensions możesz zmienić wymiary filmu. Najpierw należy kliknąć w **Dimensions** (ang. wymiary), a następnie uzupełnić kolumny nowymi liczbami (rozmiar podany jest w pikselach). Jeśli po wprowadzeniu nowego rozmiaru zauważysz, że film wychodzi za szerokość strony, zmień ustawienie szerokości – wprowadziłaś/-łeś za dużą liczbę i film nie mieści się w szerokości strony.

Zwróć uwagę, że w prawym górnym rogu na liście z ikonkami pojawią tylko te ikonki serwisów, które zostały zaznaczone w ustawieniach dla Video Quicktags. Dlatego tak ważne jest, żeby zaznaczyć wcześniej odpowiednie źródła dla filmów – inaczej nie będziesz miał/a możliwości wklejenia linku i musisz wracać do ustawień Video Quicktags.

Życzymy miłego blogowania!

![](_page_54_Picture_3.jpeg)

![](_page_55_Picture_0.jpeg)

Projekt "Wdrożenie podstawy programowej kształcenia ogólnego w przedszkolach i szkołach" jest realizowany przez Centrum Edukacji Obywatelskiej w partnerstwie z Ośrodkiem Rozwoju Edukacji. Ośrodek Rozwoju Edukacji jest liderem partnerstwa.

Projekt jest współfinansowany ze środków Unii Europejskiej w ramach Europejskiego Funduszu Społecznego, Priorytet III Wysoka jakość systemu oświaty.

![](_page_55_Picture_3.jpeg)

![](_page_55_Picture_4.jpeg)

![](_page_55_Picture_5.jpeg)

![](_page_55_Picture_6.jpeg)

**UNIA EUROPEJSKA EUROPEJSKI FUNDUSZ SPOŁECZNY** 

![](_page_55_Picture_8.jpeg)